# TCP/IP ModBus

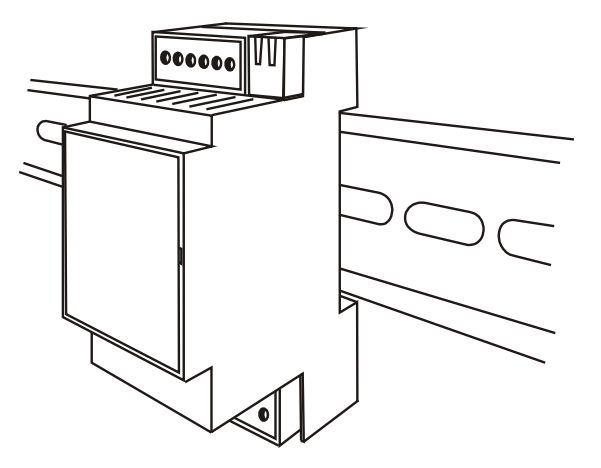

**© 2012 bercomp SA**

MANUAL ENERO 2012

Si encuentra un error en este manual o sugiere alguna mejora o aclaración, rogamos que nos lo comunique.

> Usuario: **administrador** Clave: **0000**

## **1 INTRODUCCION**

En primer lugar queremos agradecerle encarecidamente que haya confiado en nosotros eligiendo nuestros productos y esperamos que estos cumplan sus expectativas y que le sean de utilidad. En cualquier caso nuestra intención es ir mejorando día a día la calidad, las prestaciones y el precio para lo cual necesitamos su ayuda. Esta ayuda nos la puede prestar indicándonos ideas o sugerencias.

Esta familia de equipos se compone de seis miembros que comparten un mismo formato. Estos equipos disponen de entradas o salidas que pueden gobernarse remotamente a través de TCP/IP soportado sobre Ethernet.

Ethernet es el protocolo estándar más difundido en la actualidad, es además seguro y rápido. Los tiempos de acceso y accesibilidad de nuestros equipos son muy superiores a los de los equipos que utilizan comunicación serie convencional..

Nuestros módulos pueden ser manejados sobre TCP/IP mediante dos protocolos, TCP/IP Modbus (a través del puerto 502) y http (a través de puerto 80). Se pueden incluso gobernar y manejar desde un navegador que sea capaz de interpretar javascript.

Gracias a TCP/IP es posible desde multiprogramación abrir simultáneamente un puerto a cada dispositivo y acceder en paralelo a todos ellos, pudiéndo leer los datos de todos los equipos de la instalación en menos de 20ms.

Esta estimación tiene en cuenta las latencias y retardos del propio ordenador, programa y sistema operativo. Se asume que los equipos están conectados en la misma red del ordenador. Si nuestras placas son conectadas a través de internet dependiendo del estado de la red se obtendrán otros tiempos de respuesta.

El protocolo ModBus utilizado en esta familia de dispositivos se ajusta a los estándares publicados por Modbus.org.

Los seis módulos van integrados en unas cajas de plástico autoextinguible que pueden ser montados tanto en pared como en carril DIN Omega, encajando en este caso en cualquier cuadro eléctrico del mercado, incluso los domésticos.

## **2 MONTAJE Y CONEXIONADO**

Estos equipos están integrados dentro de una caja que puede montarse tanto en pared como en carril DIN OMEGA. Para ello disponen en su parte posterior de dos piezas móviles.

Para montarlas sobre pared estas piezas deberán posicionarse de tal forma que sobresalgan de la caja una "orejas" agujereadas que permitirán su atornillado.

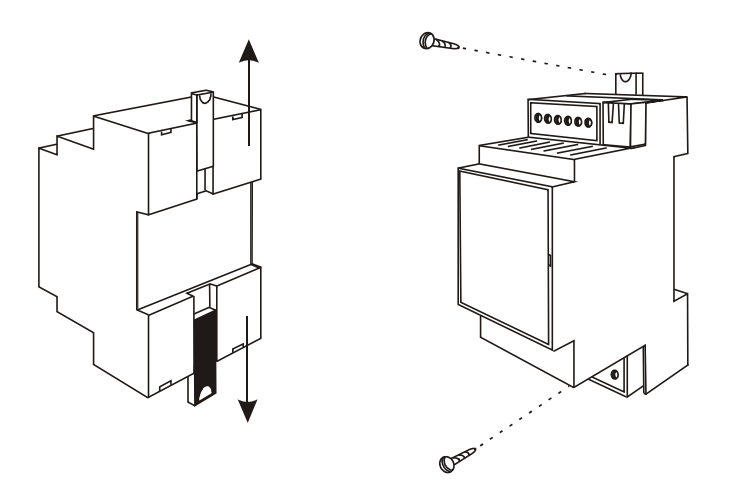

Para montaje en carril DIN OMEGA estas orejas deberán estar ocultas. Para anclar la caja deberá primero apoyar la parte superior y posteriormente bajar la parte inferior hasta oír un clic.

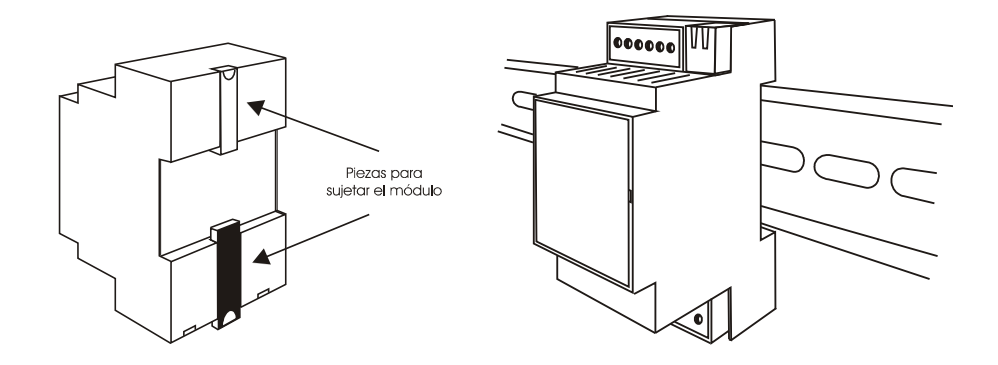

Para extraerla del carril DIN deberá insertar un destornillador en el arquito negro visible en la parte inferior y hacer un poco de palanca mientras estira con suavidad la parte inferior.

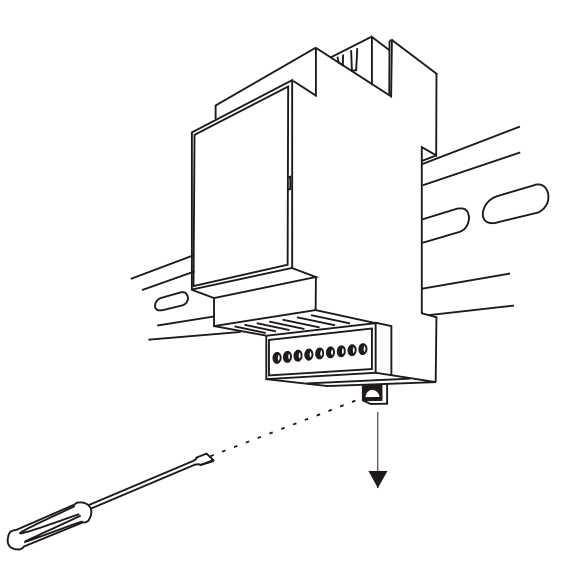

Los módulos periféricos disponen sus conexiones de modo similar, esto es, las bornas de alimentación, del puerto Ethernet y las de entradas/salidas siempre están en las mismas posiciones.

Aun así deberá tener especial cuidado a la hora de montar los equipos, pues al ser todos ellos externamente iguales puede confundirlos y cablearlos incorrectamente (por ejemplo introduciendo la fase de 220V en una entrada analógica).

Si coinciden exactamente la posición de las bornas de alimentación y las bornas de comunicaciones, y su disposición es la que se muestra en el siguiente gráfico:

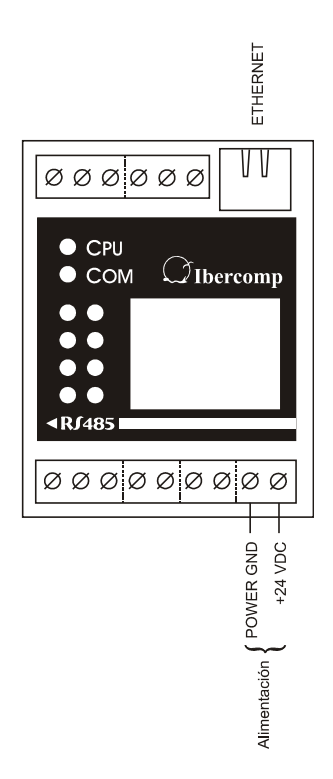

A través de http los módulos pueden ser accedidos simultáneamente desde varios equipos, mientras que a través de TCP/IP Modbus solo podrán ser accedidos desde un único master, tal y como se describe en las especificaciones modbus.

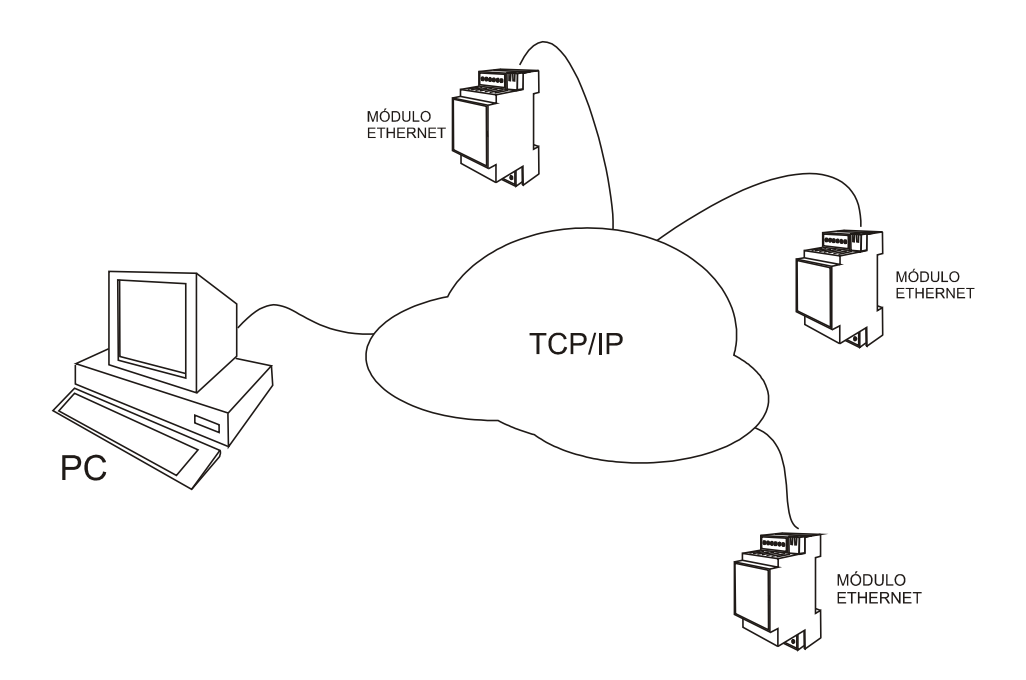

## **3 FRONTAL DEL EQUIPO**

Los equipos de esta familia disponen de un frontal que se compone de una carátula adhesiva de policarbonato/vinilo en la cual hay un sobre en el cual podemos insertar una etiqueta que identifique el equipo o que aclare que función tiene cada entrada o salida dentro de la instalación.

Este frontal es el mismo para todas las tarjetas de la familia TCP/IP ModBus y si lo desea para cantidades grandes podemos entregarla serigrafiada a medida de su aplicación.

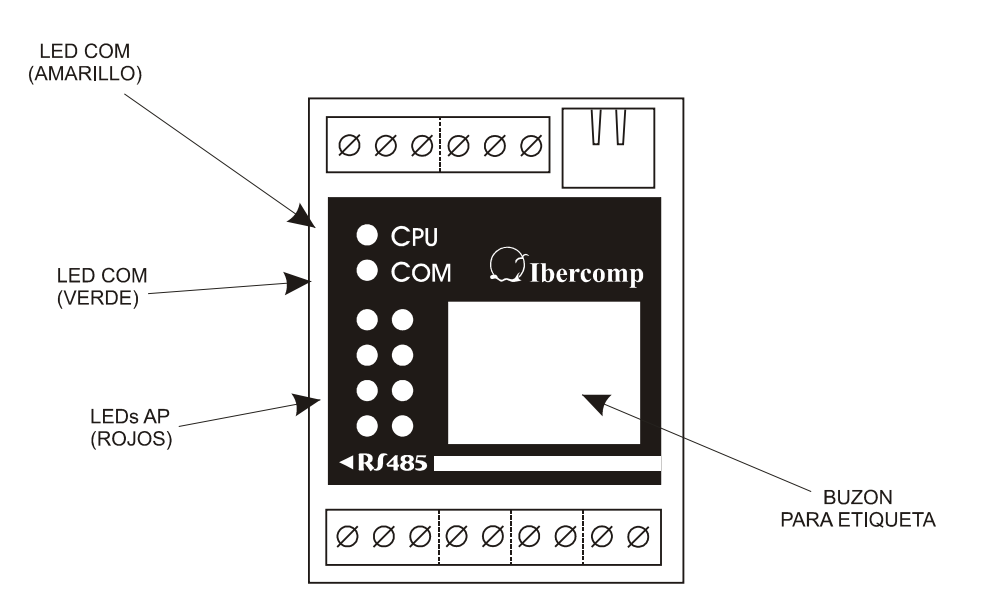

El frontal dispone de diez indicadores LED perfectamente visibles en un cuadro eléctrico. Estos LEDs se pueden clasificar según su función y disponemos de:

LED CPU Este LED es de color amarillo y está situado encima de los demás. En él un parpadeo lento indica que el equipo está alimentando y que la CPU interna está funcionando correctamente.

> Un parpadeo rápido indica que la CPU interna funciona, pero que dentro de ella no hay ningún firmware válido. El firmware como se describirá más adelante puede ser actualizado.

- LED COM Es de color verde y si se activa indica que el equipo acaba de recibir un paquete dirigido a él.
- LEDS AP Dispone de 8 LEDs cada uno de los cuales está asociado a una entrada o salida de la tarjeta, mostrando el estado de la misma. El significado exacto de cada uno de ellos variará de una tarjeta a otra, por lo que deberá consultar el apartado particular.

# **4 SWITCHES DE CONFIGURACION**

Cada una de las tarjetas periféricas TCP/IP Modbus compactas dispone bajo su tapa frontal de unos switches de configuración cuyo significado es mostrado en la tabla siguiente:

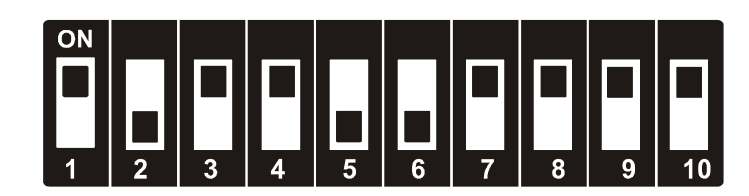

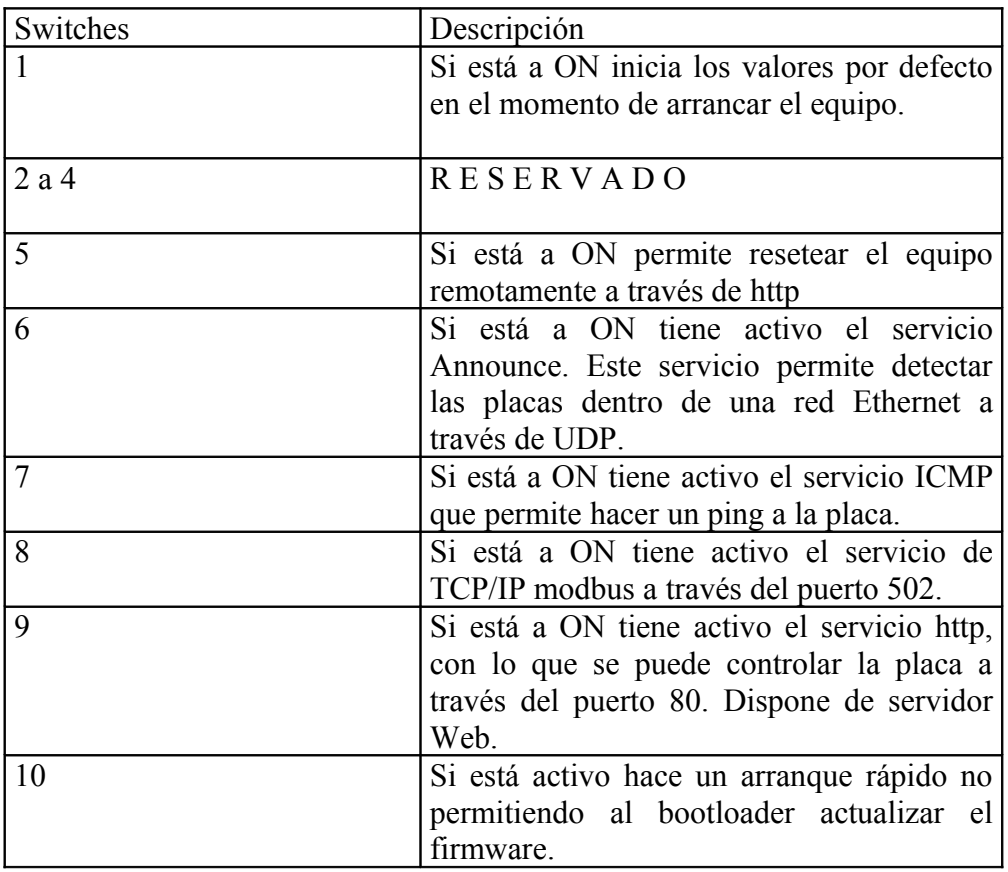

# **5 REGISTROS**

Internamente los equipos disponen de cuatro tablas de registros independientes, que pueden ser accedidas remotamente tanto a través de TCP/IP Modbus como desde http.

Las cuatro tablas son:

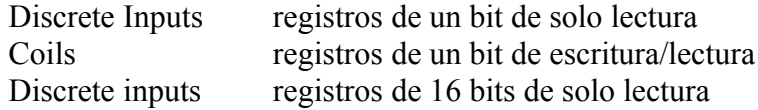

Holding registers registros de 16 bits de escritura y lectura.

Normalmente las entradas estarán en registros de solo lectura mientras los parámetros de configuración y salidas estarán asociadas a registros de escritura/lectura. Los registros de 1 bit solo pueden tener los valores 0 y 1 que normalmente representarán los estados de apagado y encendido respectivamente.

Los registros de 16 bits podrán contener cada uno un valor de 0 a 65535, aunque su rángo válido dependerá de la aplicación. Nuestras placas aceptarán siempre cualquier valor, el cual será truncado si es necesario.

La cantidad de registros y el significado de cada uno de ellos variará de una placa a otra. También es posible que alguna placa carezca de alguno de los bancos de registros. Por ejemplo si una tarjeta solo dispone de salidas, no hay razón alguna para tener una tabla de registros de solo lectura.

Para poder identificar adecuadamente los equipos se ha optado que todas tengan en común los primeros 16 holding registers. Estos identifican las placas, nos informan del tamaño de las placas y permiten algunas configuraciones.

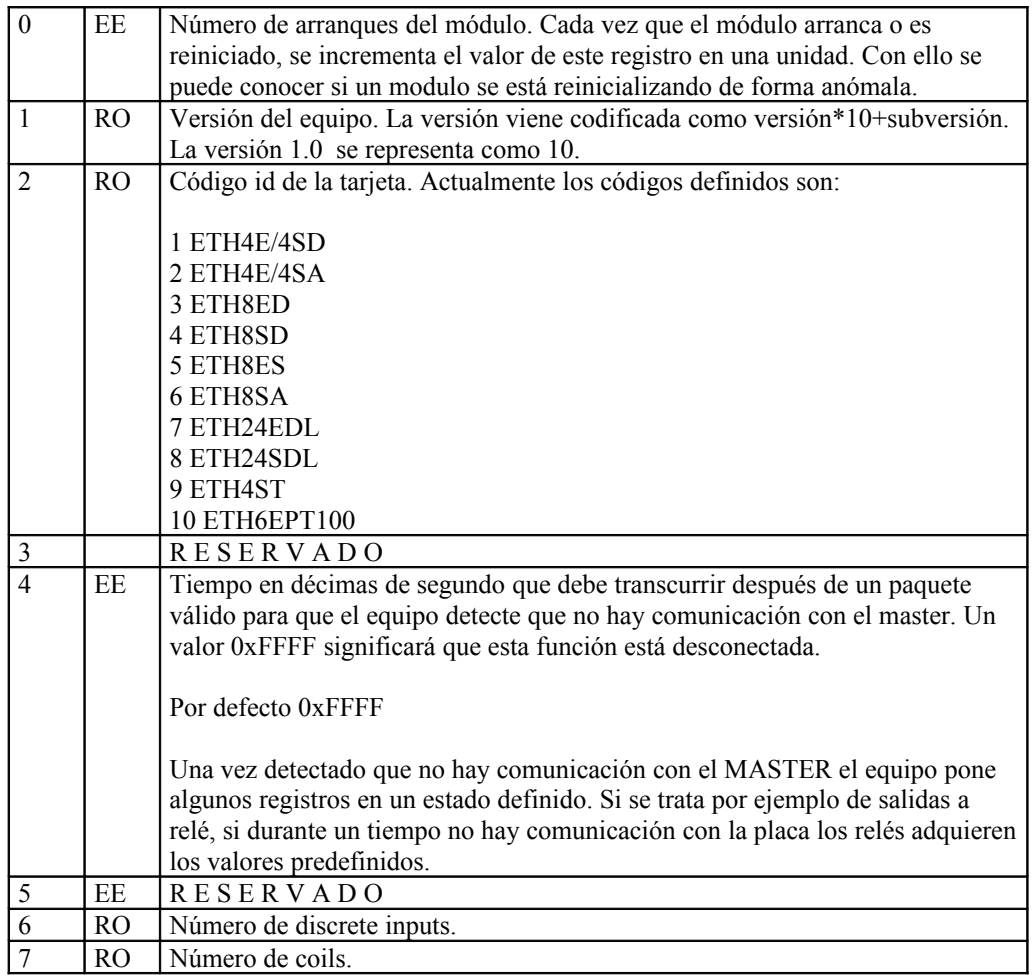

#### Holding registers comunes

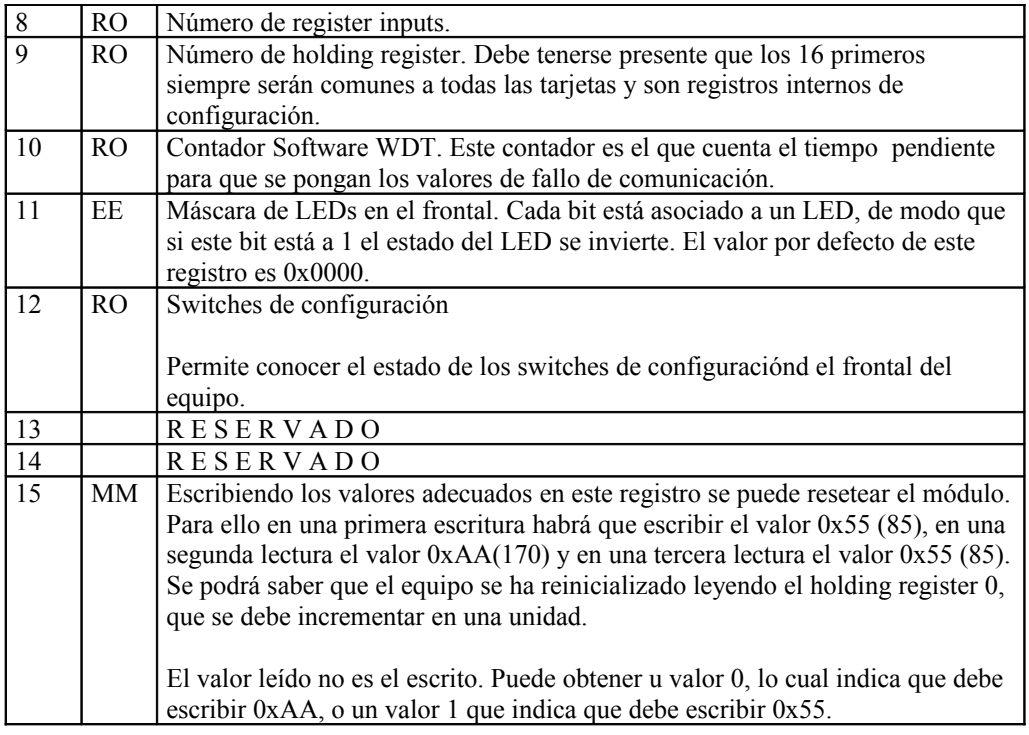

EE Indica que el registro está en E2PROM, por lo que puede ser reescrito teniendo en cuenta que tras 100.000 escrituras puede no grabarse el valor correcto.

MM Indica que el registro está en memoria. Puede escribirse tantas veces como sea necesario.

RO Indica que solo se puede leer y que cualquier escritura será ignorada.

## **6 DESENSAMBLADO DEL EQUIPO**

Antes de instalar el equipo es probable que necesite configurar algunos parámetros mediante los switches o parámetros que se encuentran en su interior. Para acceder a ellos será necesario desensamblar el equipo.

El equipo no dispone de ningún tornillo, y todos sus elementos encajan a presión y pueden ser desmontados con un poco de habilidad la única ayuda de un destornillador plano de 2 o 3 mm.

#### **NOTA: Cuando esté desmontando o montando el equipo nunca fuerce ninguna pieza, si lo hace probablemente esté haciendo algo mal.**

Desde la parte frontal se puede acceder a los switches de configuración que nos permiten definir la dirección de la tarjeta y la velocidad de comunicación. Para acceder a ellos deberá insertar el destornillador en cualquiera de las dos ranuras laterales que dispone el equipo en su frontal y hacer un poco de palanca.

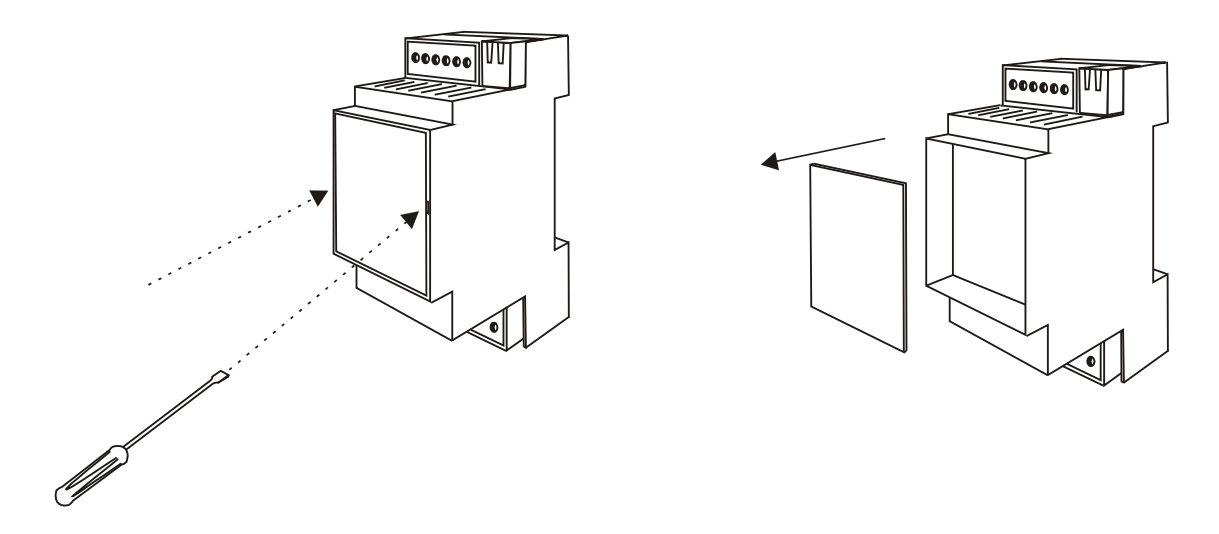

Una vez quitada las placas podrá ver un circuito impreso sobre el cual están los switches de configuración y los LEDs.

Si desea acceder al interior, ya sea para realizar una reparación o bien para configurar los Jumpers internos deberá abrirlo por la parte posterior. Si lo observa por la parte trasera verá que hay cuatro pestañas.

Introduzca el destornillador en dichas pestañas y realice algo de palanca para que se levante la tapa. Deberá "abrir" cada una de las cuatro pestañitas. Mas tarde, cuando la vuelva a montar deberá de tener en cuenta que la tapa no es simétrica y que por tanto solo encaja en una posición.

Recomendamos por ello que marque con un rotulador la tapa y la base antes de desmontarla con el fin de saber posteriormente la orientación de esta.

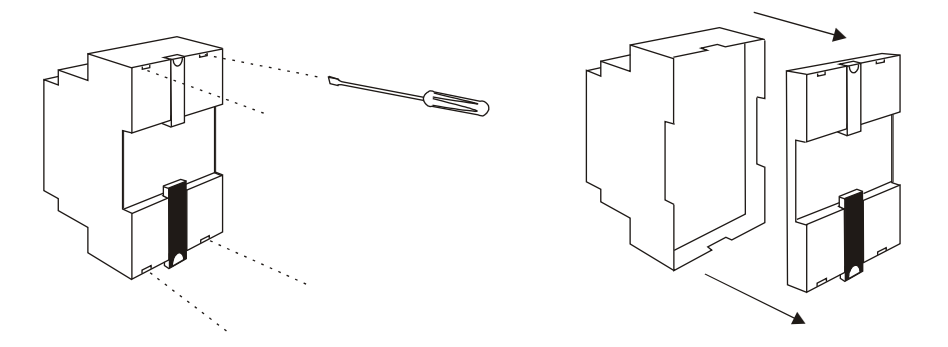

Una vez quitada la tapa podrá ver el circuito impreso de la base.

Si desea seguir desmontando el equipo deberá desenchufar las regletas, dejando los peines vistos.

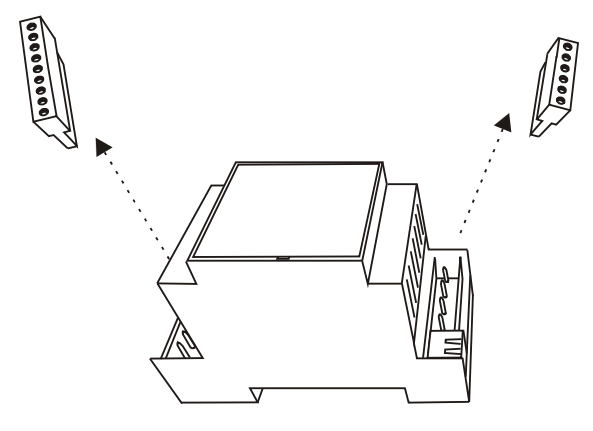

Al mismo tiempo que coloca ambos dedos pulgares en el borde posterior de la caja presione los peines con los dedos índice, corazón y anular.

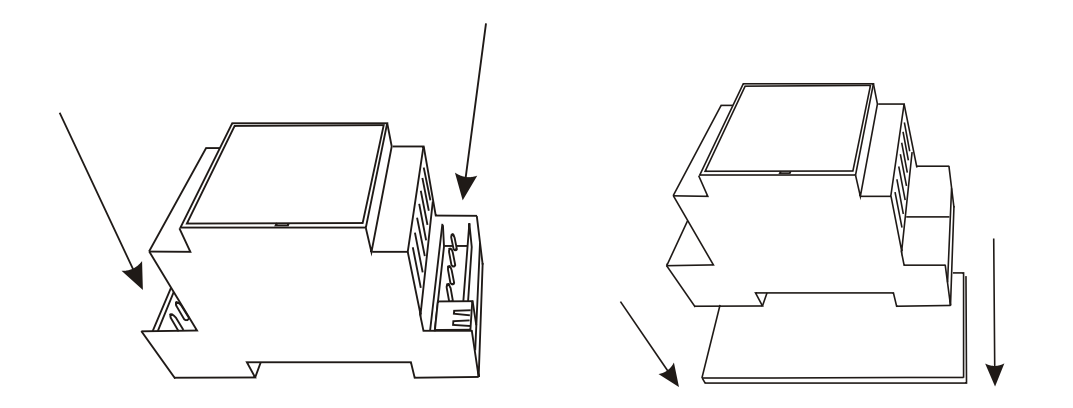

Una vez halla sacado la placa base podrá configurar adecuadamente los Jumpers del equipo. Si lo desea puede extraer la tarieta CPU, aunque en ella no hay nada que configurar. La tarjeta frontal no puede desmontarse fácilmente sin romperse la caja, por tanto no lo intente.

Para volver a cerrar la caja después de haber configurado adecuadamente los JUMPERs deberá posicionar en su lugar el circuito base y empujarlo hacia dentro con mucho cuidado asegurándose que el conector de la placa CPU entre correctamente.

Para facilitar esta maniobra, las placas disponen algo de holgura por lo que puede ser conveniente moverlas suavemente hasta que sintamos que entra.

El siguiente paso es colocar la tapa posterior y empujar hasta que oigamos un clic que nos indique que se ha cerrado. La tapa frontal se cierra de igual manera, posicionándola en su lugar y empujando hasta oír un clic.

El significado de los JUMPERs de configuración dependerá de cada una de las placas, por lo que deberá consultar en este manual el apartado correspondiente.

# **7 ACTUALIZANDO EL FIRMWARE**

## **8 DESCRIPCION DEL PROTOCOLO DE COMUNICACIONES**

#### Localizar IP

Es posible que cuando conecte el equipo por primera vez a la red no sepa que dirección tiene este. Por defecto el equipo cuando arranca sino se ha configurado nada tiene la dirección 192.168.100.64.

El equipo dispone de un cliente DHCP que al conectarse a la red le pide a esta que dinámicamente le asigne un número IP. Esta tarea de asignamiento dinámico normalmente la hace el router habilitado en la red.

Pero es posible que se haya deshabilitado el cliente DHCP y que el equipo tenga una IP fija desconocida. Para poder acceder al equipo, lo primero que hay que hacer es configurar el ordenador para que su tarjeta de red esté en la misma red que el equipo.

Informalmente podemos decir que se consigue estar en la misma red cuando el número IP del ordenador es parecido al del equpo. Parecido quiere decir que el comienzo del número es idéntico. Por ejemplo en el caso que sea 192.168.100.64 el ordenador deberá tener una IP igual a 192.168.100.xx donde xx cualquier valor entre 0 y 255 distinto a 64.

El número de dígitos que deben ser parecidos vendrá dado por la máscara de red. Normalmente la máscara de red suele ser 255.255.255.0 lo que quiere decir que únicamente deben ser iguales los 3 primeros dígitos.

Para configurar el ordenador en la misma red que el equipo hay que conocer la dirección IP de este. Podemos conocerla si enviámos un mensaje broadcast por UDP al puerto 40404 conteniéndo únicamente la letra mayúscula D.

Al hacerlo todas las placas TCP/IP Modbus Ibercomp conectadas a la red enviarán un mensaje de respuesta, conteniendo el nombre de la tarjeta y el número MAC de la misma. En ese paquete de respuesta va implícito el número IP del equipo que responde.

La respuesta será algo como:

DETH4ST  $00 - 50 - C2 - C1 - 90 - 03$ 

Puede conocer a continuación las direcciones IP mediante el comando Windows arp –a, que le dará una contestación del tipo:

 $C$ :/>arp -a

```
Interfaz: 192.168.100.240 --- 0x2
 Dirección IP Dirección física
192.168.100.234 00-80-5A-29-85-3f
192.168.100.128 00-50-7f-34-68-83
192.168.100.242 00-50-c2-c1-90-03
```
En la última línea se puede ver el número MAC asociado a una dirección IP.

#### HTTP

Una vez conocida la dirección IP podemos abrir el navegador del ordenador y escribir en su barra la dirección IP del equipo, recordando siempre que debe el ordenador estar en la misma red que el equipo.

Al hacerlo tendrá algo como:

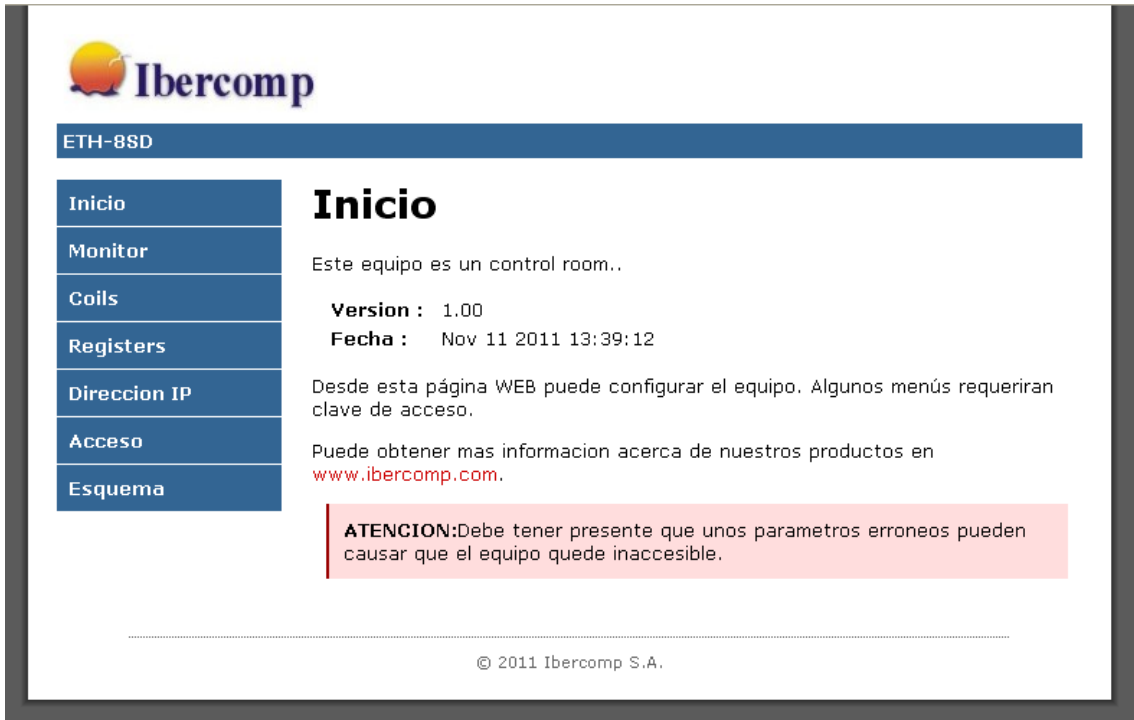

En el menú de la página Web dispone de distintas opciones, que le permitirán ver e interactuar con los distintos registros.

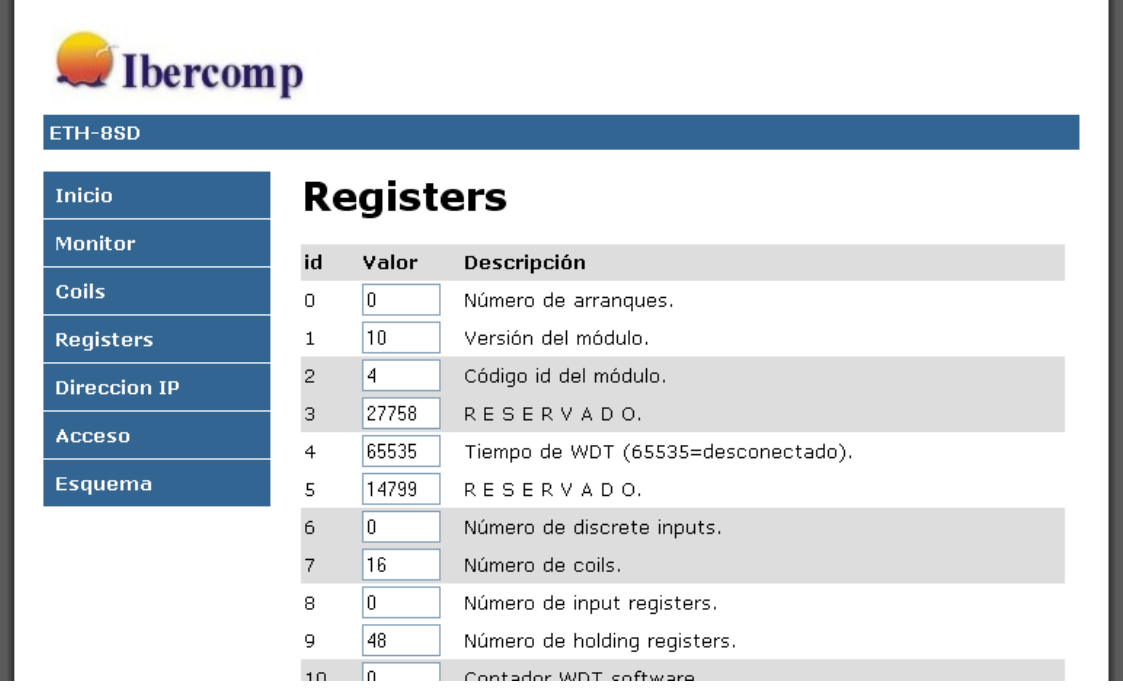

Si cambia el valor de los registros, la primera vez el modulo le pedirá que inserte nombre de usuario y contraseña. Sino ha definido ninguna el usuario es administrador y la clave 0000.

También puede configurar algunos parámetros bajo la opción DIRECCION IP. En concreto el número MAC, el nombre del equipo, habilitar DHCP o asignar una IP fija, máscara de red, puerta de enlace, …

Si modifica alguno de estos parámetros es posible que su ordenador no le deje acceder más al modulo. Esto es debido a que el ordenador guarda una tabla en la que se asocian direcciones MAC con IP.

Sino puede la forma más sencilla es que ejecute el comando arp –d y el comando nbtstat –R Una vez realizado si el ordenador sigue estándo en la misma red que el equipo podrá acceder correctamente.

Al equipo además de acceder por la IP puede acceder a él directamente utilizando su nombre. Se utiliza el servicio netbios para localizar el módulo, y actualmente solo funciona correctamente sobre ordenadores con sistema operativo Windows.

También debe tener la precaución de no tener más de un equipo con el mismo nombre.

Por último dispone de una opción que le permite ver el diagrama de conexionado del equipo.

Seguramente no tendrá ningún problema en manejar el equipo desde el navegador, pero probablemente deseará manejar el equipo desde una aplicación propia.

Si quiere seguir utilizando el protocolo https, puede seguir haciéndolo, pues hay una serie de ficheros que le permiten acceder a los registros.

Si desea conocer el estado de los holding registers deberá poner en la barra del navegador algo como:

192.168.100.241/statush.xml eth4st/statush.xml

y el sistema le responderá un fichero del tipo xml parecido a:

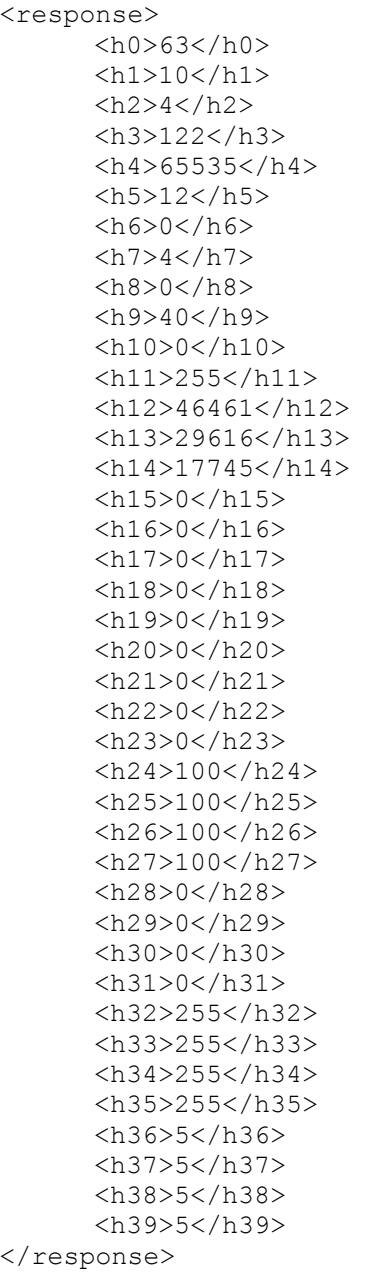

En él puede ver el valor de cada uno de los registros. Si quiere conocer los textos descriptivos puede solicitar el fichero

<http://eth4st/texth.xml>

```
<response>
    <hr0>Número de arranques.</hr0>
    <hr1>Versión del módulo.</hr1>
    <hr2>Código id del módulo.</hr2>
    \langle h r 3 \rangle R E S E R V A D 0.\langle h r 3 \rangle<hr4>Tiempo de WDT (65535=desconectado).</hr4>
    <hr5>R E S E R V A D O.</hr5>
    <hr6>Número de discrete inputs.</hr6>
    <hr7>Número de coils.</hr7>
    <hr8>Número de input registers.</hr8>
    <hr9>Número de holding registers.</hr9>
    <hr10>Contador WDT software.</hr10>
    <hr11>Máscara LEDs frontal.</hr11>
    <hr12>Switches de configuración.</hr12>
    <hr13>R E S E R V A D O</hr13>
    <hr14>R E S E R V A D O</hr14>
    <hr15>Registre de RESET.</hr15>
    <hr16>Estado triac 0 en fallo WDT.</hr16>
    <hr17>Estado triac 1 en fallo WDT.</hr17>
    <hr18>Estado triac 2 en fallo WDT.</hr18>
    <hr19>Estado triac 3 en fallo WDT.</hr19>
    <hr20>Estado inicial del triac 0.</hr20>
    <hr21>Estado inicial del triac 1.</hr21>
    <hr22>Estado inicial del triac 2.</hr22>
    <hr23>Estado inicial del triac 3.</hr23>
    <hr24>Estado del triac 0 activado por coil.</hr24>
    <hr25>Estado del triac 1 activado por coil</hr25>
    <hr26>Estado del triac 2 activado por coil</hr26>
    <hr27>Estado del triac 3 activado por coil</hr27>
    <hr28>Estado del triac 0.</hr28>
    <hr29>Estado del triac 1.</hr29>
    <hr30>Estado del triac 2.</hr30>
    <hr31>Estado del triac 3.</hr31>
    <hr32>Estado deseado para el triac 0.</hr32>
    <hr33>Estado deseado para el triac 1.</hr33>
    <hr34>Estado deseado para el triac 2.</hr34>
    <hr35>Estado deseado para el triac 3.</hr35>
    <hr36>Pasos por ciclo para triac 0.</hr36>
    <hr37>Pasos por ciclo para triac 1.</hr37>
    <hr38>Pasos por ciclo para triac 2.</hr38>
    <hr39>Pasos por ciclo para triac 3.</hr39>
</response>
```
En general dispone de los ficheros:

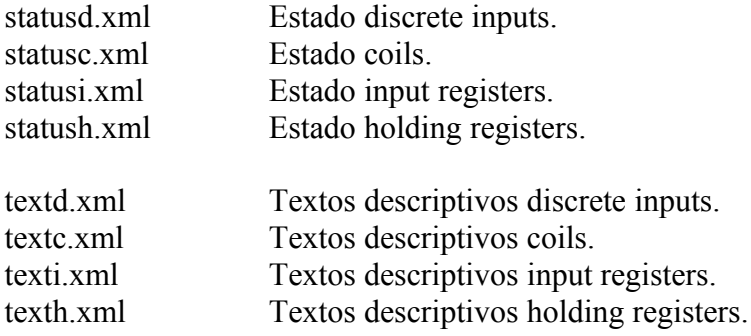

De este modo, desde su aplicación puede hacer una petición Web y conocer el estado de los registros. La mayoría de los lenguajes de programación modernos soportan http.

También puede hacer lo contrario, es decir definir valores de registros. Para ello puede por ejemplo escribir en la barra del navegador:

#### <http://192.168.100.242/protect/seth.cgi?0=1234>

seth.cgi?0=1234 quiere decir que el holding register 0 debe asignársele un valor 1234. Observe que el fichero seth.cgi está dentro del directorio protect lo cual quiere decir que le solicitará nombre de usuario y código.

Pruebe a ejecutar esta sentencia desde el navegador y compruebe que se refleja inmediatamente en la página web que muestra los holding registers. Puede hacerlo incluso desde otro ordenador.

Dispone también del fichero setc.cgi que le permite asignar valores a las tablas de coils. Obviamente las tablas discrete inputs e input registers no disponen de fichero cgi de escritura, pues son tablas de solo lectura.

#### TCP/IP ModBus

Además de poder gestionar los equipos a través de http puede hacerlo mediante el protocolo TCP/IP Modbus a través del puerto 502. El protocolo ModBus fue desarrollado en 1979 basandose en una arquitectura maestro/esclavo.

Es por tanto un protocolo probado, que con los años se ha constituido en el protocolo estándar de facto en la industria, siendo soportado por la mayoría de dispositivos y aplicaciones industriales (SCADA) además de ser el más ampliamente utilizado.

Las razones por las cuales el ModBus es un protocolo superior a otros son:

- Es público, por lo que no hay que pagar licencias y es totalmente abierto, sin secretos.
- Su implementación es fácil y requiere poco desarrollo.
- Maneja bloques de datos sin suponer restricciones.
- Complejidad escalable, es decir equipos sencillos pueden implementar únicamente unos pocas funciones. Si la complejidad aumenta se pueden implementar funciones adicionales.

En esta arquitectura, el equipo que hace de maestro abre una conexión TCP al puerto 502 del dispositivo. Este puerto mientras permanezca abierto estará en disposición de recibir paquetes modbus. Estos paquetes pueden leer o escribir indidualmente o en grupos los registros del equipo.

Unicamente se puede abrir un único puerto hacia cada uno de los equipo.

La estructura de los paquetes es siempre la misma, una cabecera, un código de función y unos datos.

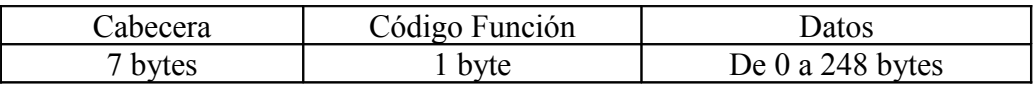

La cabecera tiene el siguiente formato

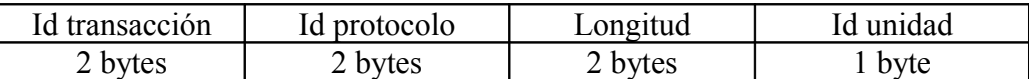

El identificador de transacción es un número de 0 a 65535 que se asocia a cada paquete. Este número puede incrementarse cada vez que el equipo maestro realiza una petición. Los mensajes de respuesta llevarán el mismo numero de transacción, de forma que podrá asociarse fácilmente la pregunta con la respuesta.

En una implementación en red local Ethernet este número carece de importancia, y puede ponerse siempre a cero. Pero si el equipo está conectado remotamente a través de Ethernet, donde las respuestas pueden no llegar por orden, puede hacerse necesario la utilización de este identificador.

El identificador de protocolo debe ponerse a cero para indicarse que se trata de ModBus. Se dejó este identificador en previsión de añadir nuevos protocolos en el futuro.

Longitud, es el número de bytes de datos + 1. Dado que la longitud del paquete es siempre menor que 256 bytes el byte alto será cero.

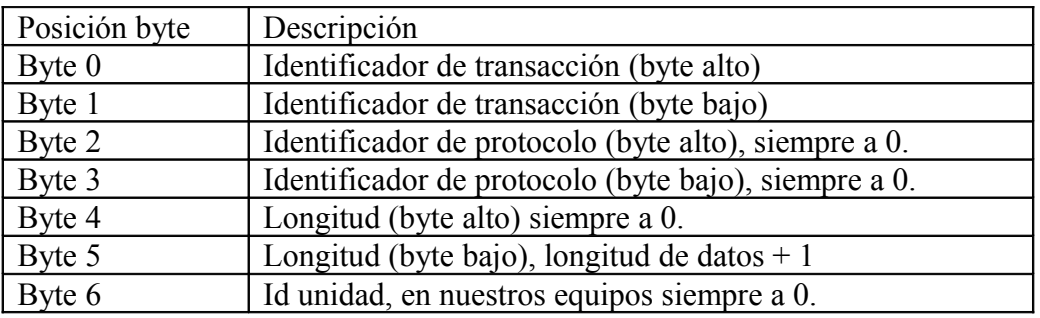

Desglosando la cabecera:

Los paquetes implementados son:

**0x01 Read Coils**

Permite leer el estado de los coils.

Solicitud

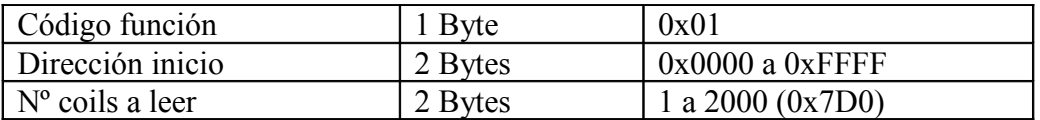

Respuesta

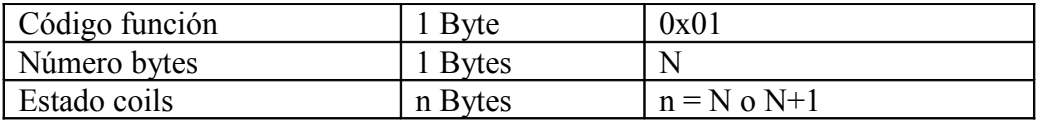

N = número de coils / 8, si el resto es 0, en caso contrario N=N+1

Error

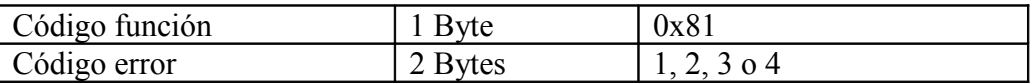

El estado de los coils es codificado en los bytes de la respuesta, ocupando un único bit cada uno. Dentro de un byte el bit de menos peso es siempre el primer coil. Por ejemplo si solicita la lectura de los coils 20 a 37, es decir 18 coils a partir del 20 el resultado vendrá en 3 bytes.

Los coils 20 a 27 estarán en el primer byte, correspondiendo el bit menos significativo al coil 20 y el más significativo al coil 27. El siguiente byte codificará los coils 28 al 35. El tercer y último byte llevará solo dos bits, siendo el menos significativo el coil 36 y el siguiente el coil 37.

#### **0x02 Read Discrete Inputs**

Permite leer estado de los discrete inputs.

Solicitud

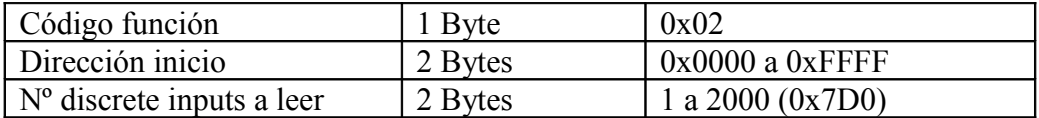

Respuesta

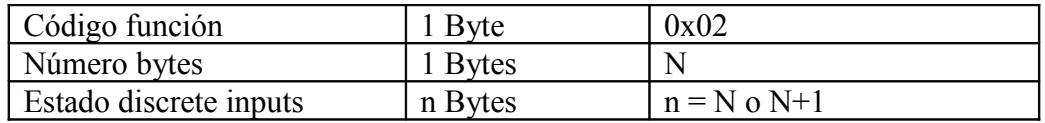

 $N =$  número de discrete inputs / 8, si el resto es 0, en caso contrario N=N+1

Error

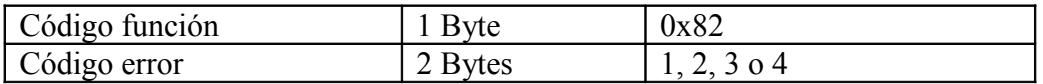

El estado de los discrete inputs es codificado en los bytes de la respuesta, ocupando un único bit cada uno. Dentro de un byte el bit de menos peso es siempre el primer discrete inputs. Por ejemplo si solicita la lectura de los discrete inputs 10 a 21, es decir 12 discete inputs a partir del 10 el resultado vendrá en 2 bytes.

Los discrete inputs 10 a 17 estarán en el primer byte, correspondiendo el bit menos significativo al discrete input 10 y el más significativo al discrete input 17. El segundo byte codificará los discrete inputs 18 al 21, siendo el menos significativo el discrete input 18.

#### **0x03 Read Holding Registers**

Permite leer registros de 16 bits del equipo.

Solicitud

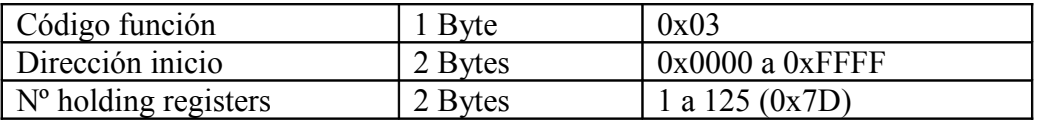

Respuesta

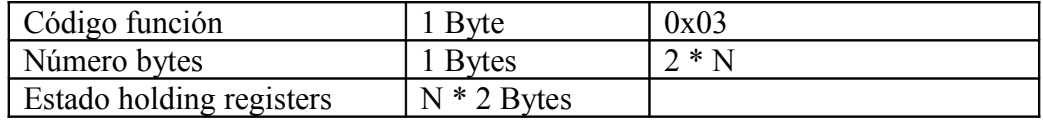

 $N =$  número de holding registers. Observe que cada holding register ocupa 2 bytes.

Error

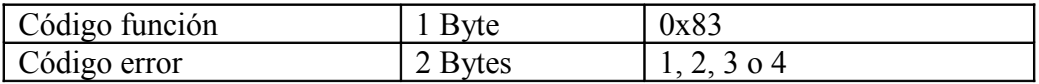

Cada holding register viene codificado en 2 bytes, el primer byte es siempre el más significativo.

#### **0x04 Read Input Register**

Permite leer registros de 16 bits del equipo.

Solicitud

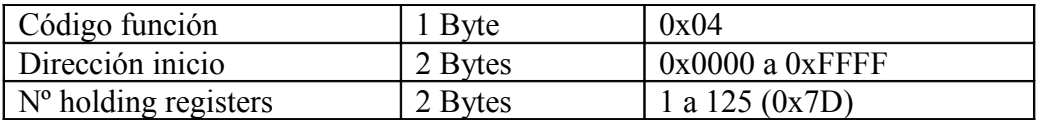

Respuesta

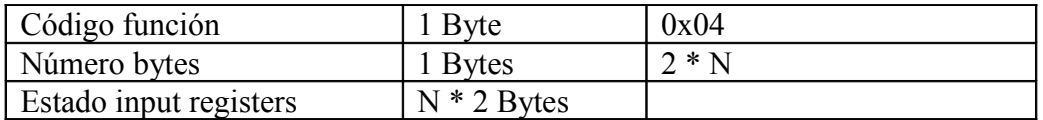

 $N =$  número de input registers. Observe que cada inpur register ocupa 2 bytes.

Error

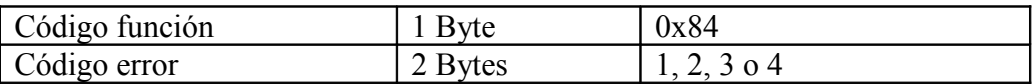

Cada input register viene codificado en 2 bytes, el primer byte es siempre el más significativo.

#### **0x05 Write Single Coil**

Permite definir el estado de un coil.

Solicitud

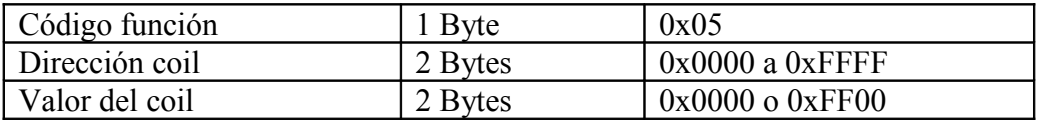

Respuesta

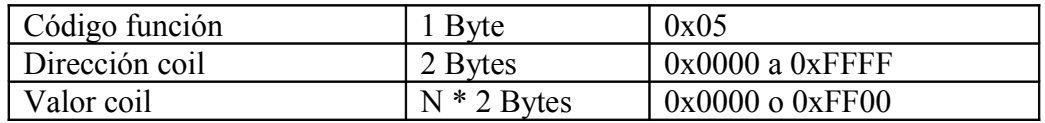

Error

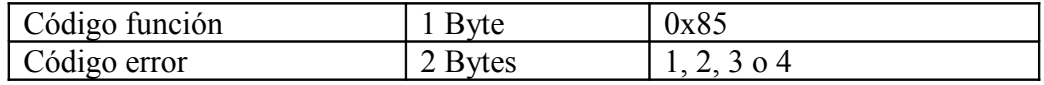

Si asignamos un valor 0x0000 el coil se pondrá a cero, mientras que si asignamos un valor 0xFF00 el coil quedará definido a 1.

## **0x06 Write Single Holding Register**

Permite definir el estado de un registro holding.

Solicitud

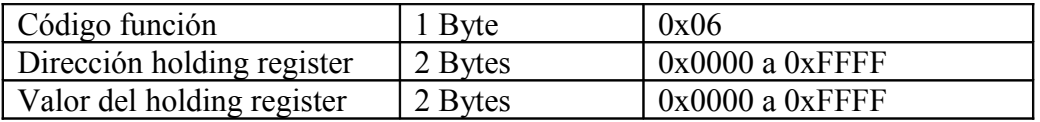

Respuesta

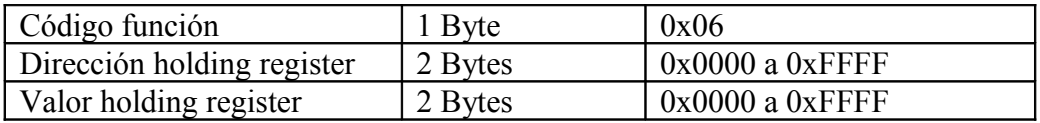

Error

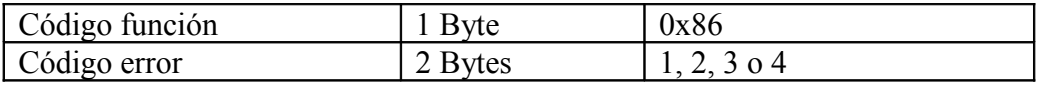

## **0x0F Write Multiple Coils**

Permite definir el estado de multiples coils

Solicitud

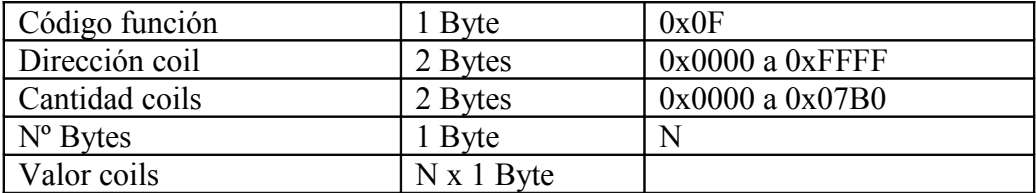

N=numero de coils/8. Si el resto es distinto de cero N=N+1

Respuesta

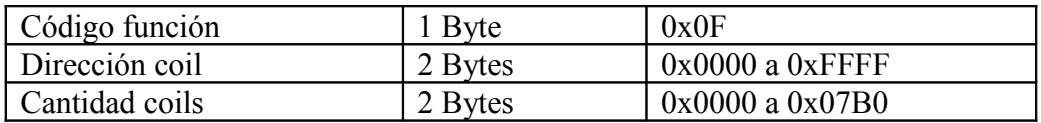

Error

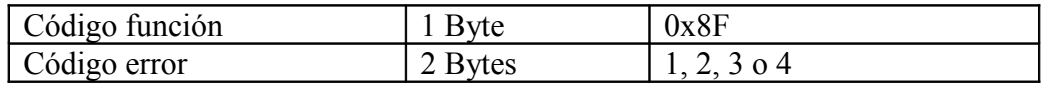

El valor de los coils se codifica de forma similar al que se codifica en las funciones leer discrete inputs o leer coils. Cada byte puede contener la información de 8 coils, asociándose siempre el primer coil al bit menos significativo.

#### **0x10 Write Multiple Holding Register**

Permite escribir en una transacción varios/todos los registros.

Permite definir el estado de multiples coils

Solicitud

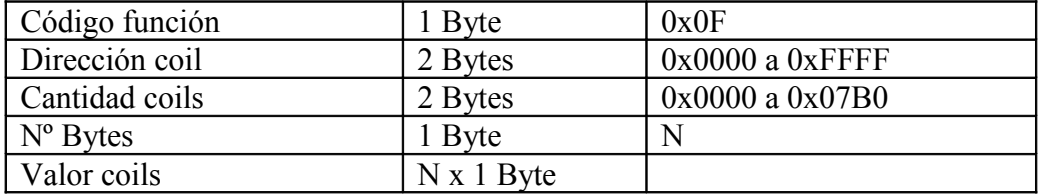

N=numero de coils/8. Si el resto es distinto de cero N=N+1

Respuesta

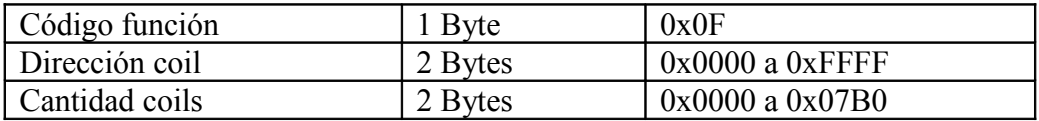

Error

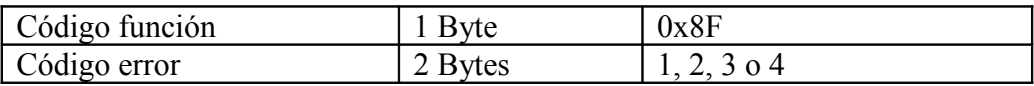

El valor de los coils se codifica de forma similar al que se codifica en las funciones leer discrete inputs o leer coils. Cada byte puede contener la información de 8 coils, asociándose siempre el primer coil al bit menos significativo.

#### **CODIGOS ERROR MODBUS**

El mensaje de contestación contiene normalmente el mismo código de función si ha ido todo bien, pero si ha habido un error a este código de función se le habrá

sumado el valor 0x80. El byte de datos contendrá un código de error o excepción que puede ser 1, 2, 3 o 4.

- 1 Función ilegal, es decir se intenta pedir algo al módulo que no puede hacer.
- 2 Illegal data address, intenta acceder a un registro no permitido. Por ejemplo si el equipo dispone de 100 registros e intenta acceder al 107.
- 3 Illegal data value, el valor no es permitido, por ejemplo si el rango de una salida es de 0 a 7, e intenta escribir un 200 puede tener este error.
- 4 Slave device failure, se da cuando el equipo tiene problemas que no le permiten funcionar normalmente.

Esta breve introducción a ModBus no pretende ser completa, por lo que para más información deberá complementarla con una guía modbus. La más adecuada la puede obtener en www.Modbus-IDA.org

## **9 TARJETA 8SD – SALIDAS DIGITALES A RELÉ**

#### **9.1 Características técnicas.**

#### **Salidas**

Dispone de 8 salidas a relé capaces de gobernar cargas **resistivas** de hasta 5 A a 250 VAC. Entre los relés y la electrónica se ha incluido un filtro que impide que los ruidos inducidos en las bobinas puedan afectar a la electrónica.

Los relés utilizados son del tipo NAIS PA1a-24V o equivalentes.

Cada uno de los relés dispone de un varistor de 380 V que evita que en los contactos de los relés se genere un arco voltaico excesivamente intenso.

#### **Alimentación**

La tensión ideal de alimentación del módulo es una tensión de 24 V corriente continua. En este módulo el rango de alimentación viene dado por las características del relé, que acepta unas tensiones de funcionamiento, según el fabricante, entre 18 y 28 voltios.

Opcionalmente se pueden construir módulos a otras tensiones.

#### **Consumo**

Este módulo funcionando a 24 VDC tiene un consumo máximo de 2.5W estando todos los LEDs y relés activados. Cuando los relés están apagados el consumo máximo es inferior a 1 W

#### **9.2 Conexionado de la tarjeta.**

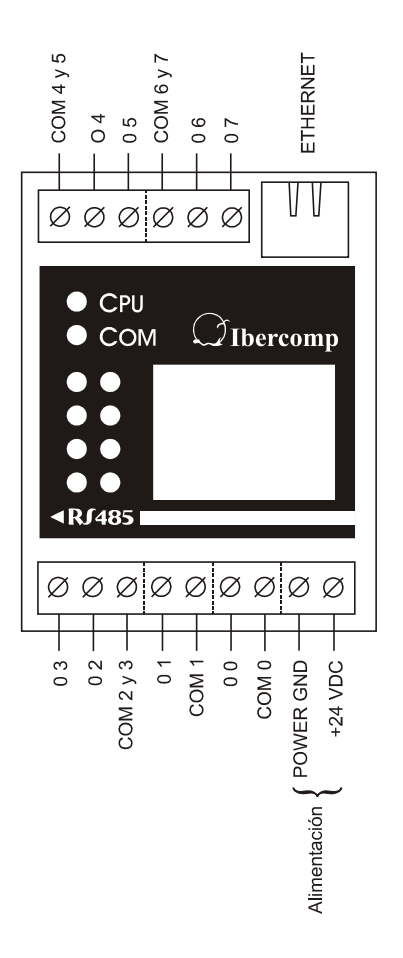

Esta tarjeta dispone de 8 salidas a relé de 1 contacto cada uno. En principio cada relé debería disponer de dos contactos que se cierran cuando se activa el relé. En nuestro equipo debido a la falta de espacio alguno de estos relés disponen de una conexión común.

La disposición de las salidas a relé es la ilustrada en el dibujo anterior.

#### **9.3 Ejemplos de conexionado.**

Los relés de salida pueden gobernar directamente cargas de hasta 5 A. Si lo desea puede proteger opcionalmente el relé interno del autómata con un fusible rápido. (por ejemplo: podría conectar una electroválvula de riego que normalmente consume 0.5 A, pero cuando se estropea y le entra agua puede consumir fácilmente 4 A).

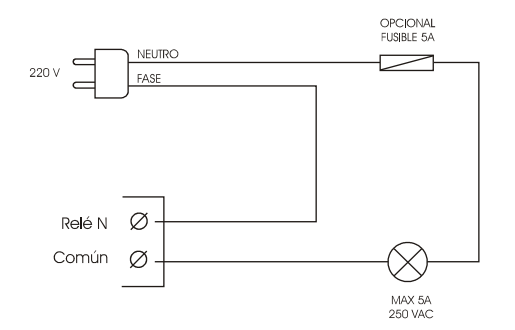

Si desea conectar una carga de más de 5 A o bien que tenga una componente inductiva importante, deberá añadir al sistema un relé externo o contactor que sea capaz de gobernar dicha potencia.

La bobina del relé externo que mostramos en el ejemplo es de 220VAC.

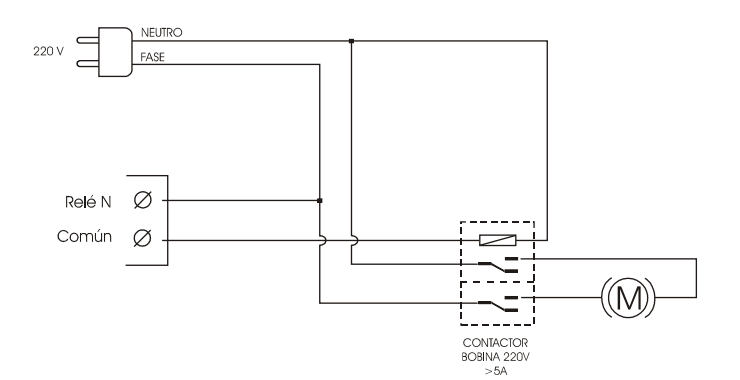

Si lo desea puede utilizar un relé auxiliar con bobina de 24 voltios y compartiendo la alimentación de los módulos TCP/IP ModBus. Observe que el relé corta los dos hilos de alimentación (fase y neutro), lo cual es siempre recomendable para cargas grandes.

Si dispusiera de un motor de corriente continua y deseara controlar el giro del mismo podría instalar externamente un relé de dos contactos conmutados. Si deseara gobernar un motor con un consumo mayor de 5 A deberá añadir un relé externo de un contacto.

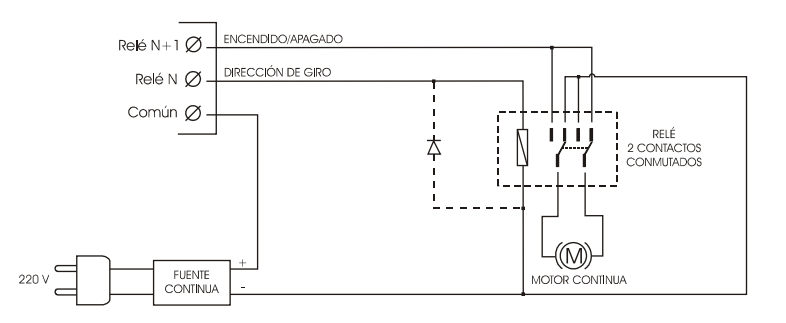

**NOTA:** Debe tener presente que los relés que montamos en nuestros equipos están garantizados por el fabricante para conmutar cargas resistivas de hasta 5 A. Muchos dispositivos, tales como motores, bobinas, ..., no son cargas resistivas y con toda seguridad en el arranque el consumo sea muy superior al indicado.

De este modo es posible que con cargas "supuestamente" pequeñas los relés acaben deteriorándose por los chispazos entre sus contactos y quedándose los contactos permanentemente pegados.

Puede disminuir notablemente el chispazo en los relés conectando en paralelo con él un condensador de poliéster del valor adecuado. Deberá tener en cuenta que con el relé abierto el condensador siempre será atravesado por cierta intensidad.

#### **9.4 Significado de los LEDs.**

LED AP Cada uno de los LEDs indica el estado de una salida a relé, de modo que si este está encendido el relé está activo.

#### **9.5 Jumpers de configuración.**

Carece de relés de configuración.

#### **9.6 Mapa de registros**

#### *TABLA DISCRETE INPUTS*

Este equipo carece de discrete inputs.

#### *TABLA COILS*

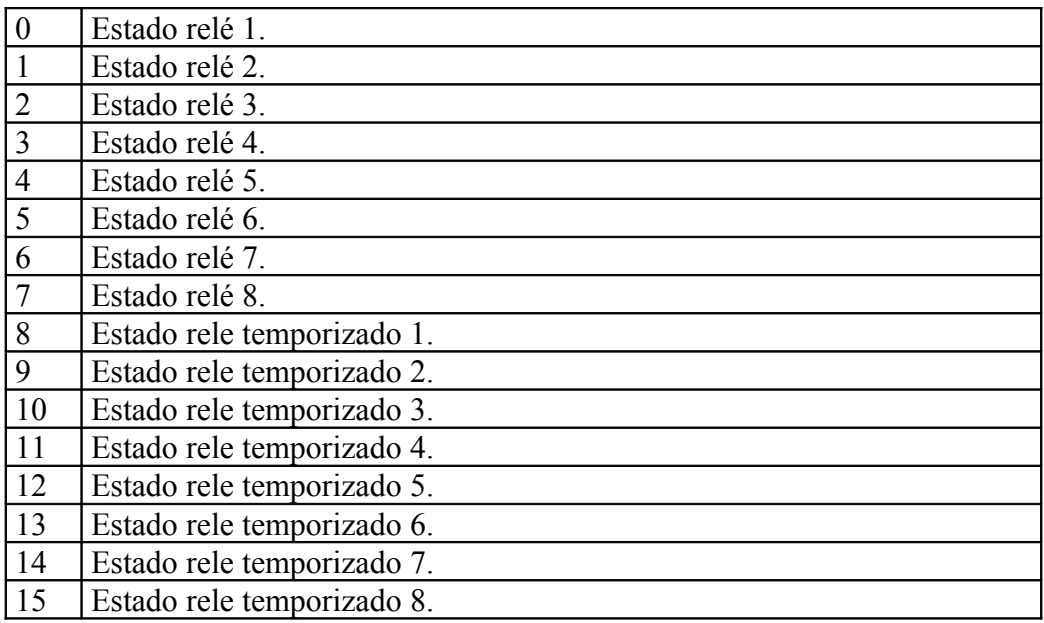

El estado del relé puede ser 1, que quiere decir activo y 0 que quiere decir inactivo. Si se activa un relé temporizado, durante un tiempo se activará el relé, una vez transcurrido este tiempo el relé volverá a su estado.

Para esta funcionalidad lo normal es poner el estado del relé a 0 y activar el relé temporizado. El relé físico se activará durante un tiempo indicado en su registro temporizador. Durante este tiempo una lectura al relé dará 1. Del mismo modo una escritura sobre el relé apagará el relé temporizado.

#### *TABLA REGISTER INPUTS*

*Este equipo carece de register inputs.*

#### *TABLA HOLDING REGISTERS*

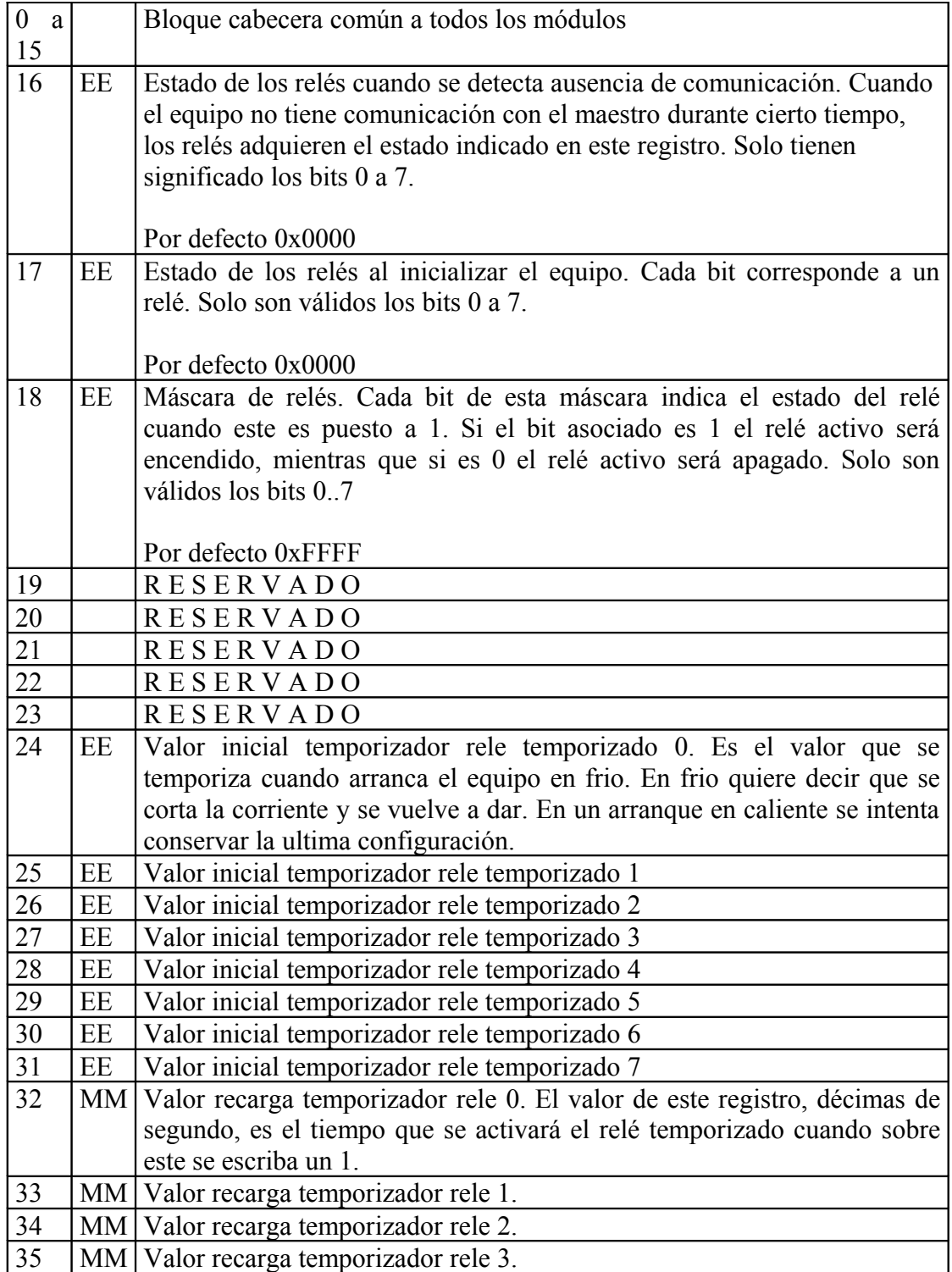

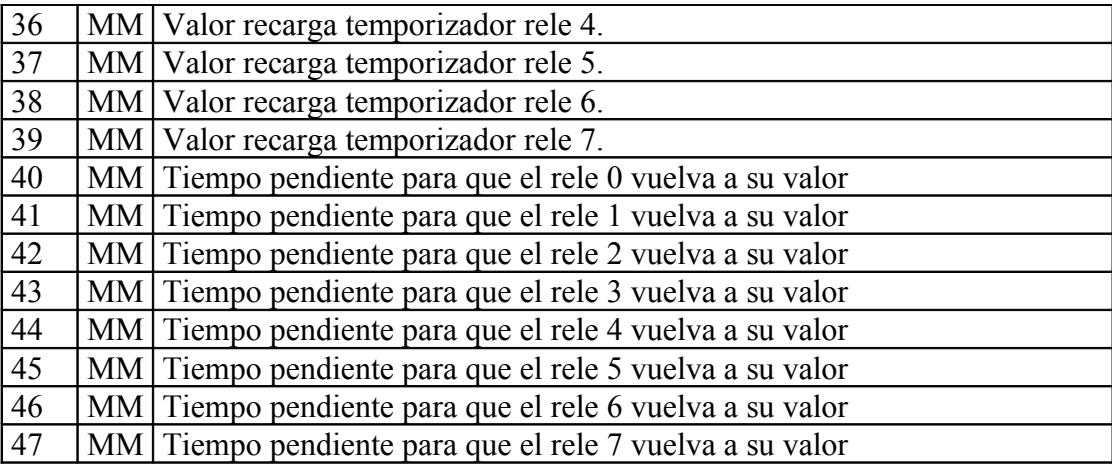

#### **10 TARJETA 8ED – ENTRADAS DIGITALES OPTOACOPLADAS**

#### **10.1 Características técnicas.**

#### **Entradas**

El equipo dispone de 8 entradas optoacopladas. Estas pueden ser gobernadas desde el software de varias maneras:

- a) Entradas directas donde el estado leído es el estado que hay en ese momento.
- b) Entradas latcheadas, se lee un estado alto cuando ha habido un estado alto desde la última lectura, independientemente del tiempo transcurrido o del estado de la entrada en el momento de lectura.
- c) Entradas como contador. Cada una de las entradas tiene asociado un contador de 32 bits que se va incrementando automáticamente cada vez que pasa de estado bajo a estado alto (flancos ascendentes).

La frecuencia máxima de cuenteo es de 1 KHz. El cuenteo es siempre en sentido ascendente.

d) Entradas como frecuencimetro. Cada una de las entradas dispone de un frecuencímetro capaz de medir frecuencias de 0 a 255 Hz con una precisión de 1 Hz.

También es posible configurar desde el software a que corresponde un estado alto o bajo, esto es, si el estado alto es cuando hay tensión o ausencia de esta.

Mediante JUMPERs podemos definir:

a) Si la entrada debe aceptar tensión de 24V o bien si ha de aceptar una tensión de 220V.

El aislamiento es de 3750 Voltios.

#### **Alimentación**

El equipo debe alimentarse a 24V corriente continua, pero acepta cualquier alimentación entre 9V y 30V.

#### **Consumo**

El consumo del equipo funcionando a 24V es inferior a 1W.

#### **10.2 Conexionado de la tarjeta.**

El equipo dispone de 8 entradas digitales optoacopladas que están disponibles en las regletas de conexión. Para activar una entrada es necesario dar tensión a sus dos bornas (Común y Opto n).

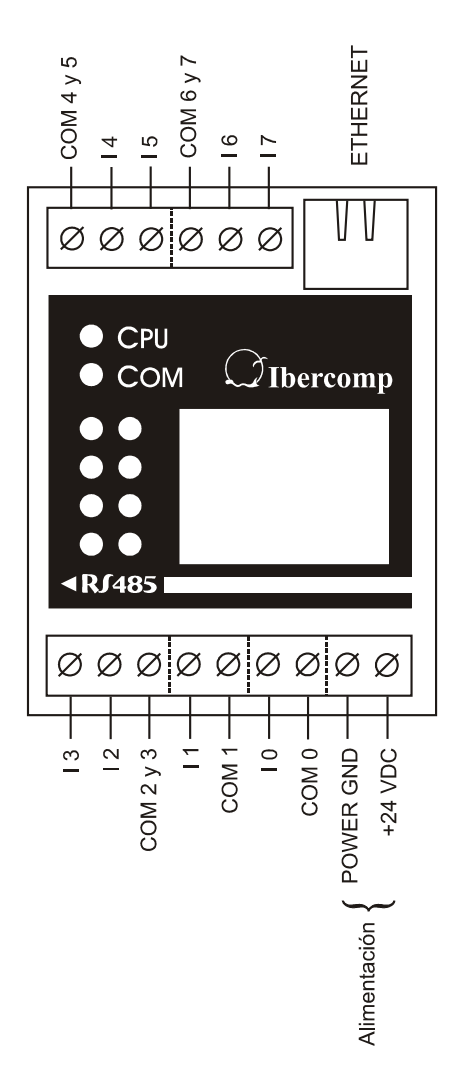

La tensión necesaria para excitar una entrada dependerá de la configuración de los switches internos del equipo. Por defecto los equipos vienen configurados para aceptar 24 voltios corriente alterna.

Si configura las entradas para tensión continua, deberá aplicar positivo a las bornas Opto n y negativo a las bornas Común. En este equipo no es necesario que las tensiones de entrada estén referenciadas a la tierra de la alimentación.

#### **10.3 Ejemplos de conexionado.**

Activar una entrada digital optoacoplada es relativamente sencillo, basta dar tensión a sus dos terminales. Pero en algunas aplicaciones es mejor dotar al sistema de entradas libres de tensión.

Este tipo de entradas se utilizan para leer un pulsador, un final de carrera, .... Se caracterizan por no llevar tensión hasta el elemento sensor, de modo que si cortocircuitamos cualquiera de las dos líneas que llegan a este con negativo o positivo no ocurre ninguna desgracia.

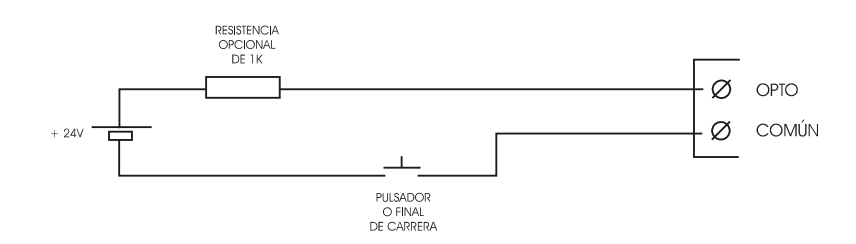

Para convertir la entrada en libre de tensión será suficiente intercalar una resistencia en serie con la fuente de alimentación que alimentará la entrada. Esta resistencia debe estar situada muy cerca de fuente.

#### **10.4 Significado de los LEDs.**

- LED AP Cada un de los LEDs indica el estado de una entrada, normalmente el LED lucirá para indicar que la entrada tiene tensión.
	- Este comportamiento puede invertirse individualmente para cada LED invirtiendo el estado de la entrada asociada mediante el registro 16 del bloque de parámetros de la tarjeta. En caso de estar invertido este LED lucirá cuando no haya tensión.

#### **10.5 Jumpers de configuración.**

Este equipo dispone de unos jumpers que permiten configurar en cierto modo el comportamiento de las entradas.

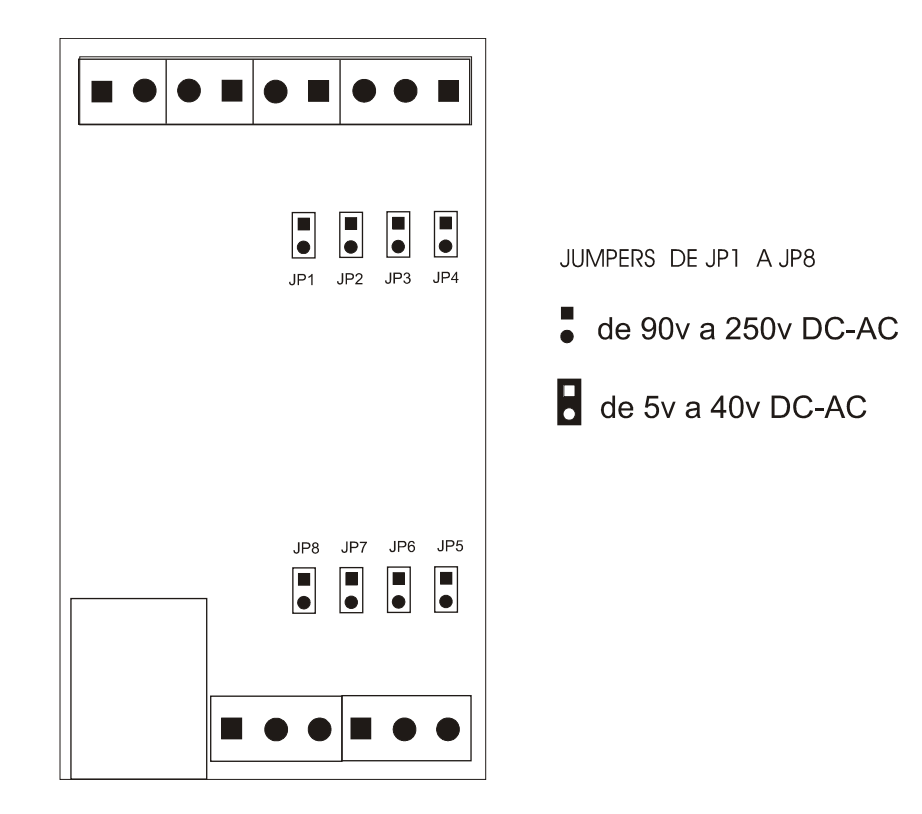

En la práctica las tensiones de entrada tienen bastante tolerancia, aceptándo el caso de 220 tensiones de 90 voltios a 250 voltios y en el caso de 24V acepta sin problemas tensiones de 5 voltios a 40 voltios.

Si se daña la entrada si la configura para tensión de 24V y le suministra tensión de 220V. Generalmente se quemará una resistencia en SMD y el optoacoplador.

También puede con ayuda de los JUMPERs añadir a la entrada un pequeño filtro que solamente deja pasar las frecuencias bajas, de este modo eliminará pulsos o rebotes procedentes de finales de carrera, pulsadores, ....

Por defecto el equipo se suministrará para tensión de 24 V corriente alterna y con el filtro activado. Debe tener presente que podemos considerar la corriente continua como una corriente alterna de muy baja frecuencia.

#### **10.6 Mapa de registros**

#### *TABLA DISCRETE INPUTS*

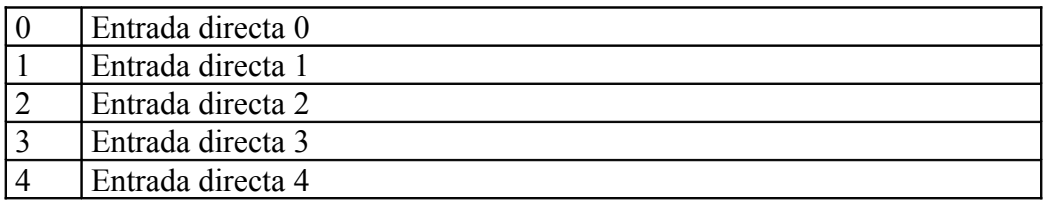

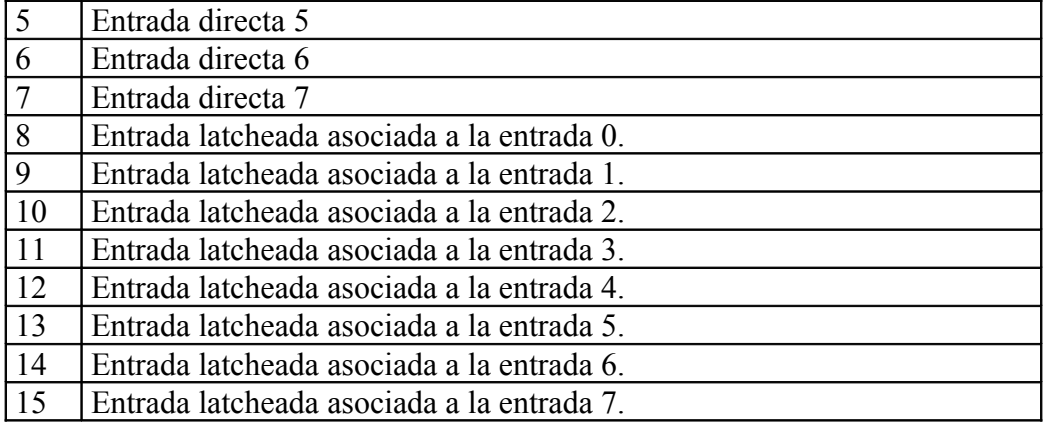

## *TABLA COILS*

Este equipo carece de salidas digitales.

#### *TABLA REGISTER INPUTS*

*Este equipo carece de register inputs.*

## *TABLA HOLDING REGISTERS*

Los primeros 8 registros los ordenaremos de otra forma en versiones definitivas.

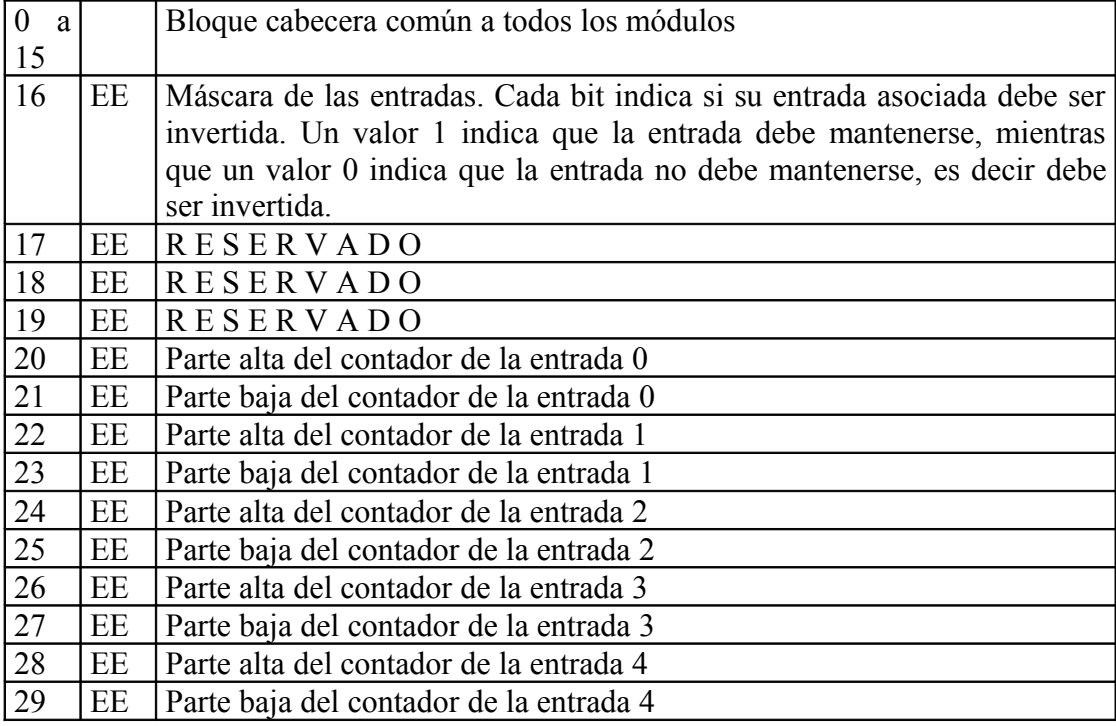

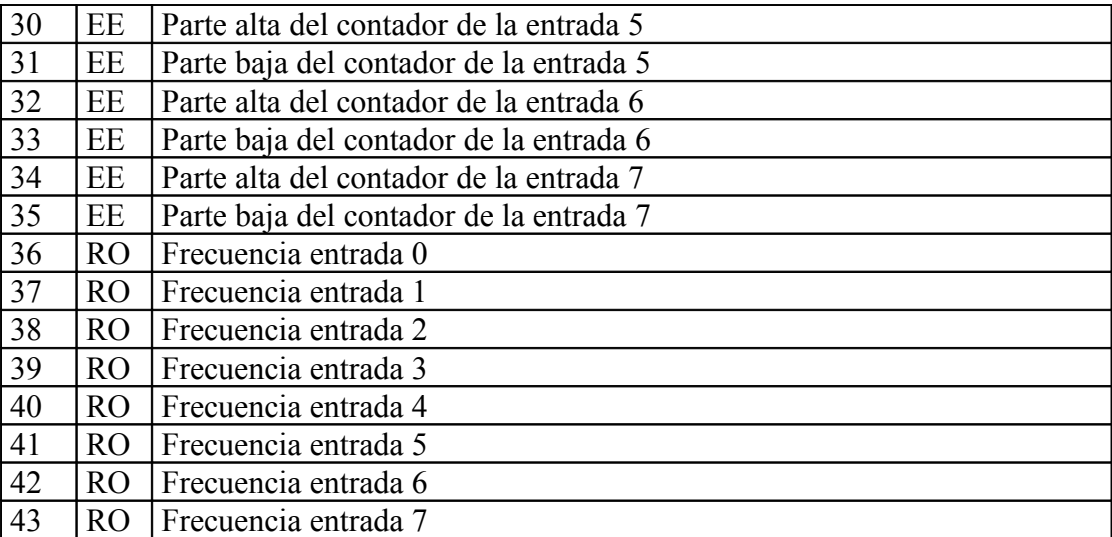

## **11 TARJETA 8SA – SALIDAS ANALOGICAS**

#### **11.1 Características técnicas.**

#### **Salidas**

El equipo dispone de 8 salidas analógicas con una resolución de 256 puntos y con capacidad de suministrar cada una hasta 100 mA y 500 mA en conjunto. Cada una de las entradas dispone de un fusible de protección rearmable que añade una pequeña caída de tensión cuando la intensidad supera los 25 mA.

Dicho fusible es una resistencia PTC donde la resistencia tiene un valor cercano a 0 cuando la intensidad es inferior a los 100 mA y que sube casi hasta el infinito cuando supera este valor. Pero su comportamiento real difiere respecto del comportamiento ideal, la resistencia nunca es 0 y tampoco es infinito, por ello siempre hay una caída de tensión en ella.

Si lo desea, renunciando a la garantía, puede puentear dicho fusible. Este es fácilmente reconocible ya que su formato es el de una pequeña lenteja amarilla.

El rango de las salidas puede ser configurado mediante Jumpers:

- a) De 0 a 10 voltios. Esta tensión es estándar y es la que aceptan la mayoría de dispositivos (ej: electroválvulas, variadores de frecuencia, ...)
- b) De 0 a 11.13 voltios. Esta tensión está ampliada con el fin de que en instalaciones donde el cable que va desde el modulo de salidas analógicas y el dispositivo a controlar sea largo y se necesite compensar la caída de tensión.
- c) De 0 a 5 voltios.

#### **Alimentación**

Este modulo debe ser alimentado a 24 VDC, aunque acepta tensiones comprendidas entre 18V y 30V. Si aumenta más la tensión puede dañar irreversiblemente componentes internos.

#### **Consumo**

El consumo del equipo es inferior a 1W cuando las salidas no están suministrando corriente (se utilizan como referencias de tensión). Dando la máxima corriente en todas las salidas (100 mA) el consumo puede elevarse por encima de 12W, aunque debido a una protección térmica este consumo bajará rápidamente debajo de 7W.

#### **11.2 Conexionado de la tarjeta.**

Este equipo dispone de 8 salidas analógicas capaz de suministrar una tensión de referencia variable entre 0 y 11.13 voltios y una corriente máxima de 100 mA. Cada una de estas salidas está disponible en las regletas de conexión enchufables.

La tensión de salida es siempre positiva respecto a las tierras analógicas, siendo estas comunes a todas las salidas.

A continuación se muestra un diagrama con las conexiones físicas del equipo, observe que la estructura de estas es coincidente con todas las tarjetas de los equipos anteriores.

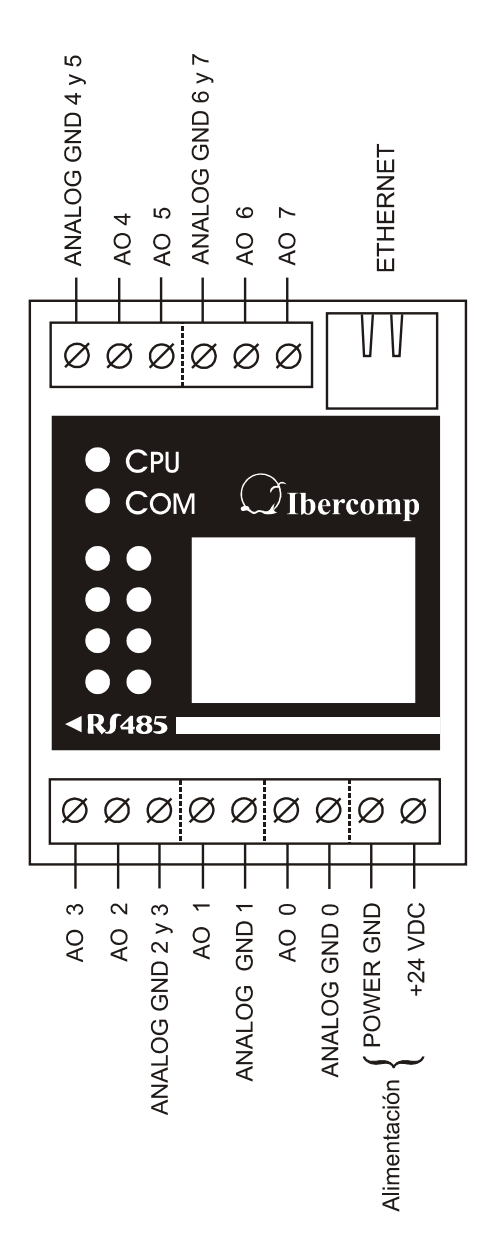

Debe tener presente que en este equipo la tierra asociada a las entradas analógicas debe ser "parecida" a la tierra proporcionada en la alimentación. Ambas internamente están separadas únicamente por un filtro RLC.

#### **11.3 Ejemplos de conexionado.**

Generalmente las salidas analógicas se utilizarán como referencia de tensión para algún tipo de dispositivo, como pueda ser el circuito de control de una válvula analógica o un variador de frecuencia.

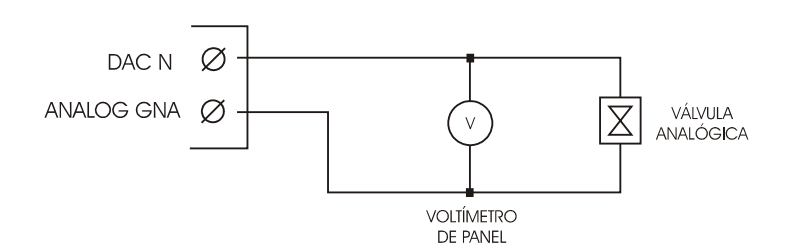

Su conexión no es complicada, basta seguir las instrucciones del fabricante del elemento de control. Opcionalmente, si usted lo desea puede añadir a la instalación un voltímetro de panel que le indique el estado de la salida.

Si lo desea con las salidas analógicas puede manejar pequeñas cargas como por ejemplo una lamparilla incandescente.

En este caso deberá tener presente que debido a un fusible rearmable (resistencia PTC) que posee internamente la salida, para protegerla contra consumos excesivos, se producirá en ella una pequeña caída de tensión que hará que la tensión de salida sea inferior a la que habría si no existiese dicho fusible.

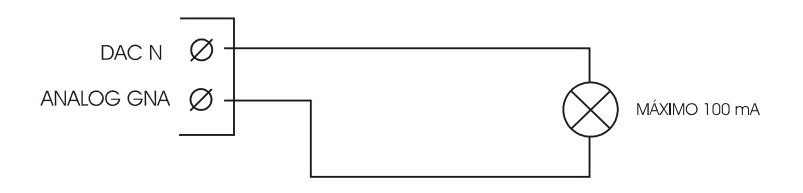

#### **11.4 Significado de los LEDs.**

LED AP Cada uno de los LEDs de aplicación estará asociado a una salida analógica. El funcionamiento individual de cada LED dependerá de la configuración de la tabla de registros almacenada en la posición 16.

Un LED podrá activarse según el modo en los siguientes casos:

a) Cuando la salida supere un valor predefinido. Por defecto el equipo está configurado en este modo y el LED luce cuando la salida supera el valor 250.

- b) Cuando la salida esté comprendida entre un valor mínimo y un valor máximo, esto es, que se halle dentro de una ventana.
- c) Cuando la salida esté por debajo de un valor mínimo o por encima de un valor máximo. Dicho de otro modo que se encuentre fuera de una ventana.

El significado de cada uno de los registros de la tabla están expuestos en el apartado mapa de memoria.

#### **11.5 Jumpers de configuración.**

En este equipo, mediante los JUMPERs de configuración se puede definir la tensión máxima de cada una de las salidas. Por defecto se suministrarán los equipos configurados para una tensión de 10V.

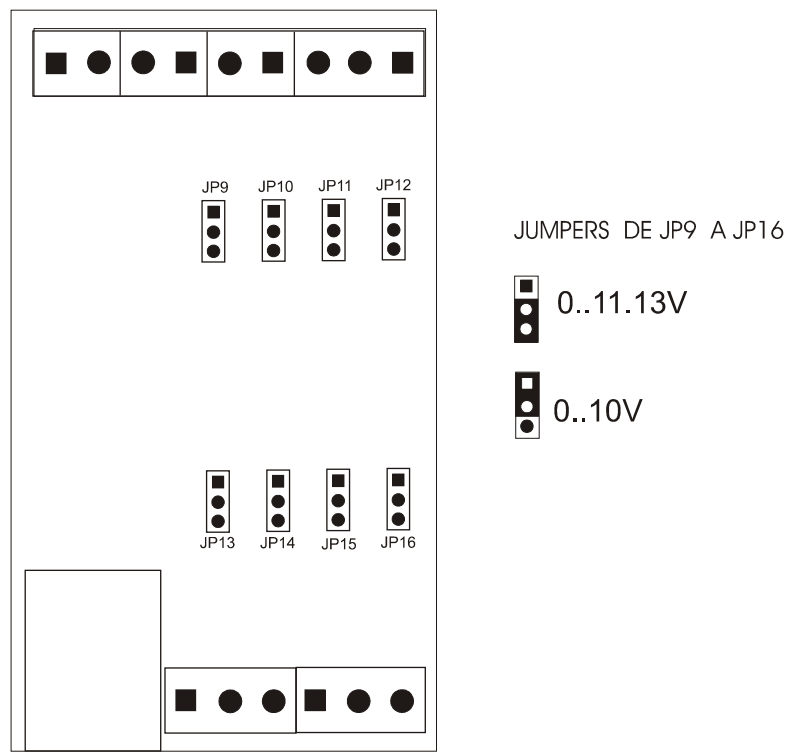

#### **11.6 Mapa de registros**

## *TABLA DISCRETE INPUTS*

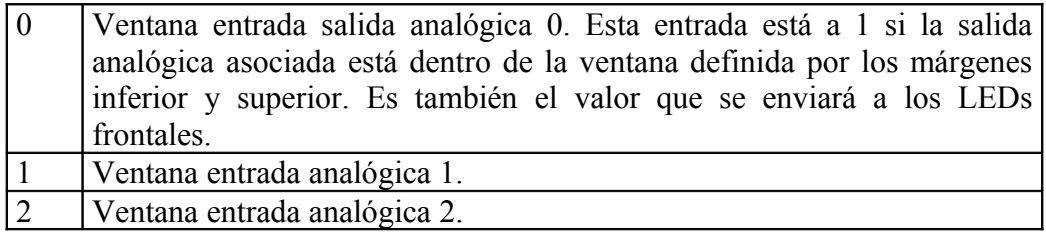

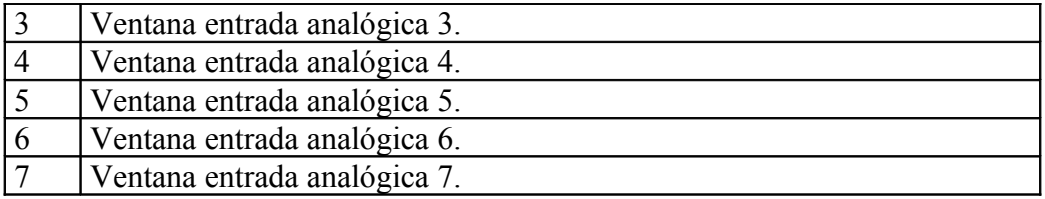

#### *TABLA COILS*

Este equipo carece de coils

#### *TABLA REGISTER INPUTS*

Este equipo carece de register inputs

## *TABLA HOLDING REGISTERS*

Los primeros 8 registros los ordenaremos de otra forma en versiones definitivas.

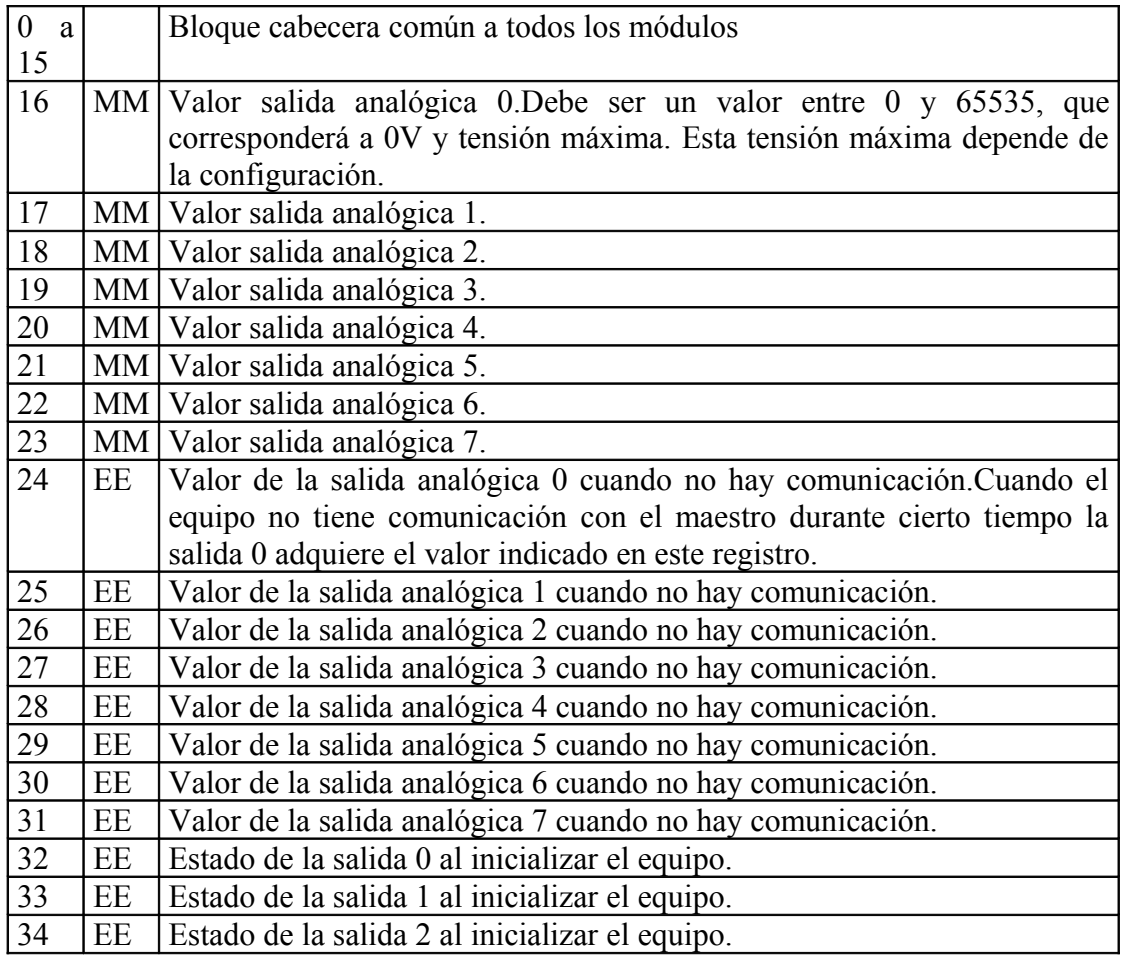

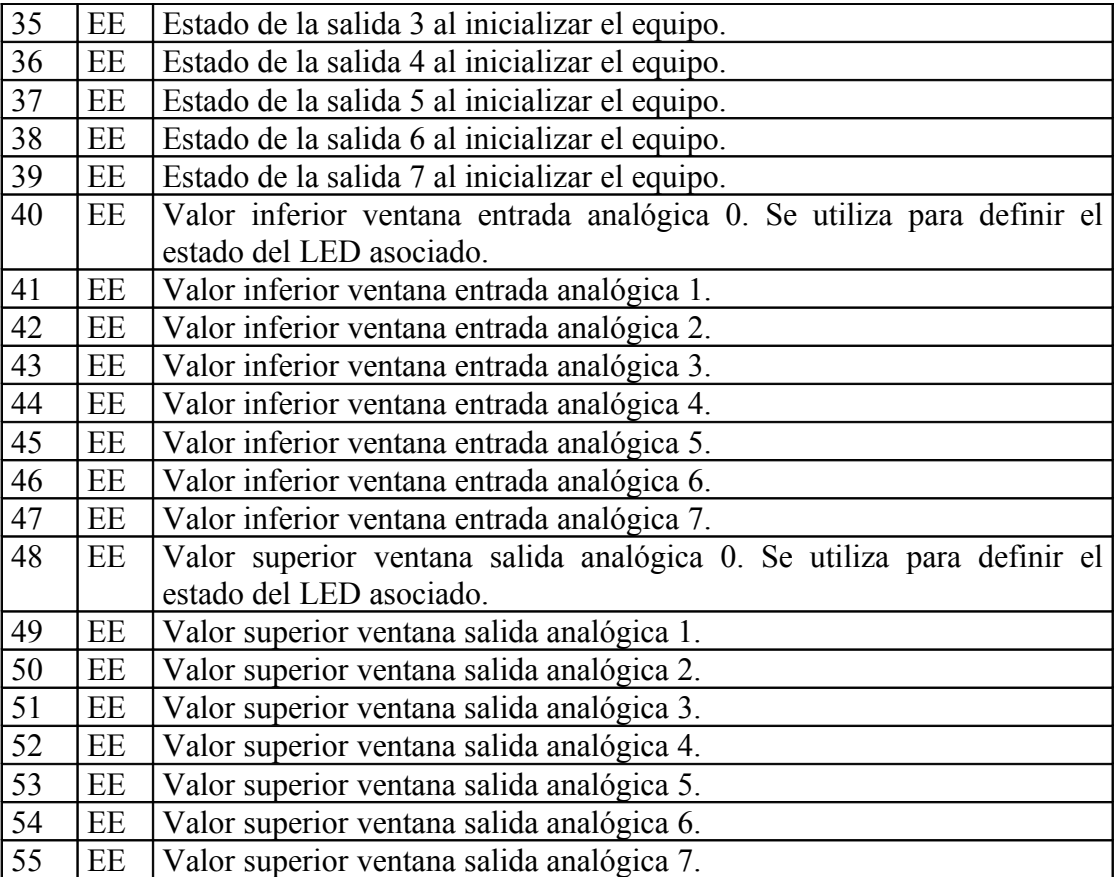

## **12 TARJETA 8EA – ENTRADAS ANALOGICAS**

#### **12.1 Características técnicas.**

#### **Entradas**

Este último módulo dispone de 8 entradas analógicas con una resolución de 4096 puntos. Estas entradas pueden operar en modo simple o bien en modo diferencial según se haga referencia a uno u otro canal. Desde el punto de vista de software la tarieta dispone de 16 canales.

Los 8 primeros corresponden a los canales directos y los 8 siguientes son diferenciales.

Mediante los JUMPERs internos del circuito las entradas pueden ser configuradas como:

- a) Entrada 0..20 mA con una impedancia de 124 Ohmios, y una caída de tensión máxima de 2.5 Voltios.
- b) Entrada 0..2.5V con alta impedancia.
- c) Entrada 0..10 V con impedancia de 4 Kohmios.

Internamente el modulo para obtener una muestra del canal analógico realiza 16 conversiones, devolviendo como resultado la suma de todas ellas.

#### **Alimentación**

Este modulo debe ser alimentado a 24 VDC, aunque acepta tensiones comprendidas entre 9V y 30V.

#### **Consumo**

El consumo del equipo es inferior a 1W cuando se alimenta a 24 VDC.

#### **12.2 Conexionado de la tarjeta.**

La tarjeta de entradas analógicas dispone de 8 bornas de entrada y una borna de referencia a tierra que es común a todas ellas (esta referencia a tierra está disponible en 5 bornas). El modo de conectar los diferentes elementos sensores al equipo dependerá de la configuración de los JUMPERs internos.

Debe tener presente que en este equipo la tierra asociada a las entradas analógicas debe ser "parecida" a la tierra proporcionada en la alimentación. Ambas internamente están separadas únicamente por un filtro RLC.

#### **12.3 Ejemplos de conexionado.**

El módulo de entradas analógicas es bastante flexible y con un poco de ingenio se le pueden conectar multitud de sondas. No es nuestra intención describir una a una las sondas sino simplemente dar algunos ejemplos.

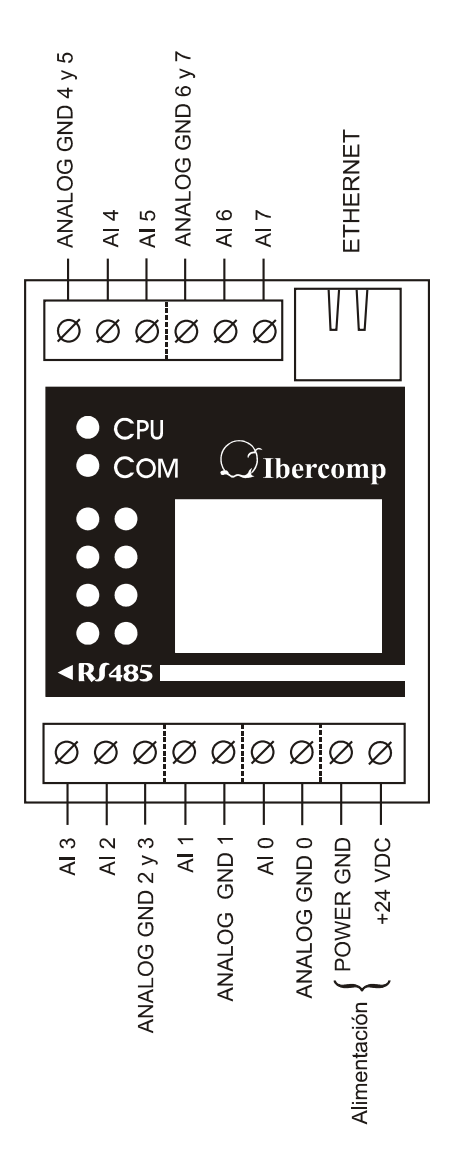

Como ya hemos indicado anteriormente las entradas pueden ser configuradas para medir tensiones de 0 a 2V5 o de 0 a 10V. También es posible intercalar una resistencia de 124 Ohmios para medir corrientes de 0 a 20 mA.

En un primer ejemplo mostraremos como conectar una sonda de 4..20 mA. Este tipo de sondas es muy común, y su ventaja frente a cualquier otra estriba en:

- a) Utiliza los mismos hilos para alimentar y medir el sensor. Cualquier sensor requiere una alimentación constante de 4 mA y una tensión entre 12 y 18 Voltios dependiendo del fabricante.
- b) Este tipo de sensores regula la intensidad, consumiendo 4mA para un valor mínimo y 20mA para un valor grande. Esta intensidad no se ve afectada por

la resistividad del cable, por lo que se pueden realizar grandes tiradas de hilo sin afectar la medida.

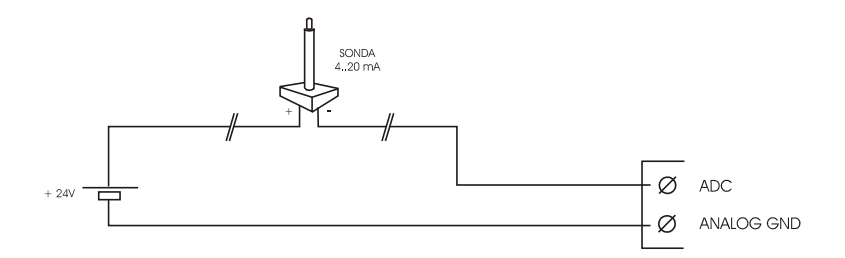

El inconveniente de este tipo de sensores es que son relativamente caros. Si lo que desea es medir temperatura, existen unos elementos de sensores de intensidad denominados AD590. Estos sensores dejan circular por ellos 1uA por cada ºK que estén midiendo. ( $K$  es equivalente a  $C + 273.2$ )

Para conectar este sensor deberemos añadir una resistencia externa calculada de tal manera que la temperatura máxima que deseamos leer nos cree una tensión de 2V5. Obviamente no tendremos el rango entero de la entrada pero si una precisión adecuada a la sonda.

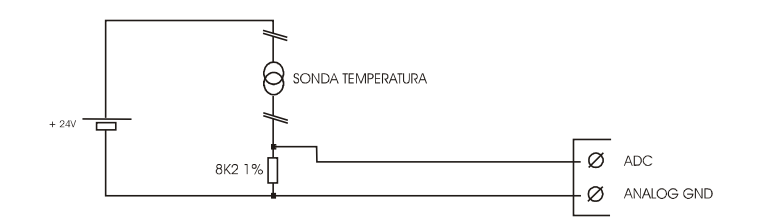

En otro tipo de aplicaciones puede ser necesario dotar a la instalación de algún potenciómetro que permita ajustar algún parámetro de la misma o un sensor resistivo (ej: Veleta basada en potenciómetro sin fin).

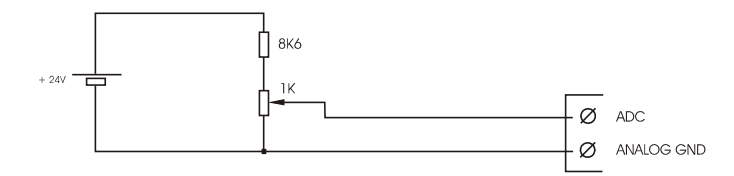

En este caso volveremos ajustar la entrada para medir 2V5 y añadiremos al potenciómetro una resistencia en serie tal que la diferencia de potencial en el potenciómetro sea 2V5. Deberá tener la precaución de que la intensidad que circula por el potenciómetro no pueda dañarlo.

En algunas instalaciones, por coste, no nos quedará más remedio que enfrentarnos a sensores puramente resistivos (PTC, NTC, LDR, ...). Estos sensores son

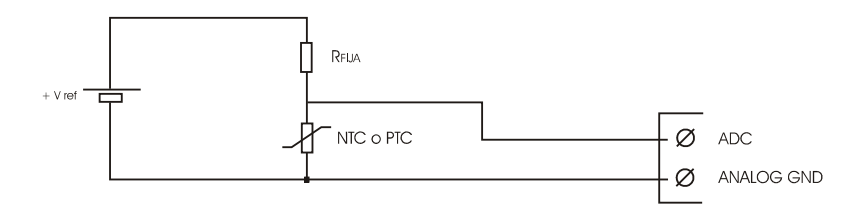

por lo general muy económicos pero tienen el inconveniente por un lado que sus mediciones no son lineales y por otro sus mediciones se ven afectadas por la resistividad del cable.

La forma más sencilla de conectar un sensor de este tipo es configurando la entrada para medir 2V5 y añadir una resistencia en serie a una tensión de referencia (si no somos muy exigentes podría ser la fuente de 24V).

Esta resistencia en serie debe ser calculada de tal manera que una lectura en un punto medio nos de aproximadamente 1V25. Si la resistencia aumenta la tensión en la entrada aumenta, y lo contrario, si la resistencia disminuye la tensión decrece.

La relación entre la tensión de la entrada y la resistencia a medir viene dada por la expresión:

$$
R_{\rm NTC} = (R_{\rm FUA} * V_{\rm NTC})/(V_{\rm REF} - V_{\rm NTC})
$$

Como las tensiones son proporcionales a los valores analógicos podemos sustituirlas. V<sub>NTC</sub> por el valor de la entrada analógica y V<sub>REF</sub> por la constante obtenida al evaluar (4095  $*$  V<sub>REF</sub>)/2.5.

VREF siempre debe ser mayor que 2.5 voltios y debe ser lo más estable posible. La resistencia obtenida será la suma de la resistencia del sensor más la resistencia de los cables. La resistencia de los cables, especialmente si son largos, pueden variar de forma significativa con la temperatura.

#### **12.4 Significado de los LEDs.**

LED AP Cada uno de los LEDs de aplicación estará asociado a una entrada analógica. El funcionamiento individual de cada LED dependerá de la configuración de la tabla de registros almacenada en la posición 16.

Un LED podrá activarse según el modo en los siguientes casos:

a) Cuando el byte alto de la entrada supere un valor predefinido. Por defecto el equipo está configurado en este modo y el LED luce cuando dicho byte supera el valor 250.

- b) Cuando el byte alto de la entrada esté comprendido entre un valor mínimo y un valor máximo, esto es, que se halle dentro de una ventana.
- c) Cuando el byte alto de la entrada esté por debajo de un valor mínimo o por encima de un valor máximo. Dicho de otro modo que se encuentre fuera de una ventana.

El significado de cada uno de los registros de la tabla están expuestos en el apartado mapa de memoria.

#### **12.5 Jumpers de configuración.**

En este equipo, mediante los JUMPERs de configuración es posible definir los rangos de cada una de las entradas analógicas del equipo. Estos rangos de entrada son:

- a) Tensión de 0 a 2.5 voltios.
- b) Corriente de 0 a 20 mA.
- c) Tensión de 0 a 10 voltios.
- d) Corriente de 0 a 20.7 mA.

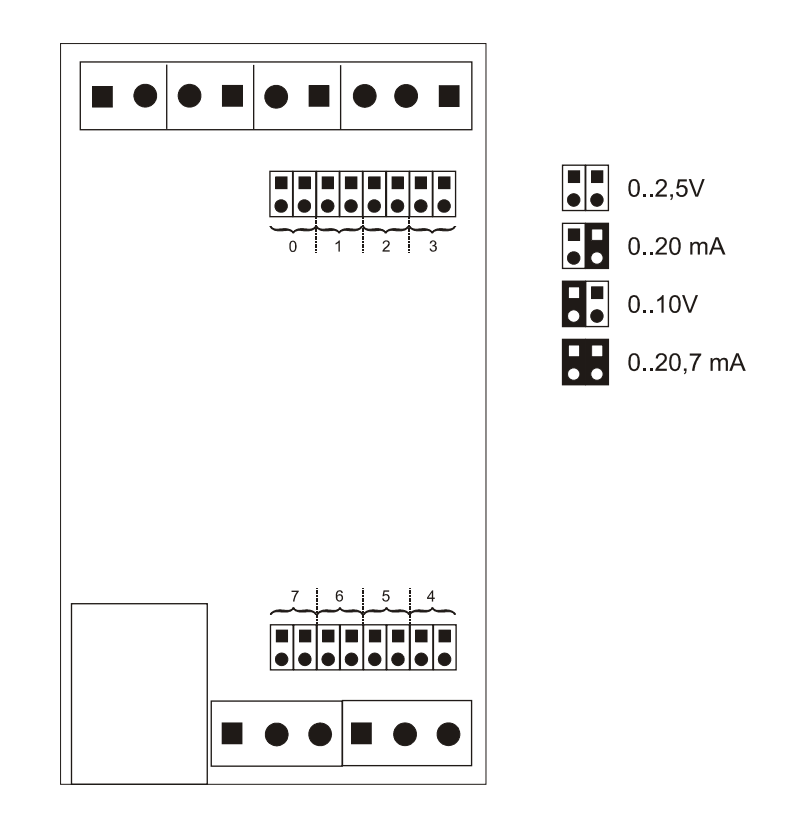

La opción b es una conexión directa al conversor analógico/digital que se encuentra dentro del equipo, dispone por tanto de una impedancia de entrada muy alta. Las configuraciones b y d están ideadas para conectar sondas del tipo 0..20mA o 4..20mA, y tienen una impedancia de entrada muy baja (del orden de 125 Ohmios).

Si el equipo está configurado en este modo y le suministra una tensión mayor que 2.5 voltios probablemente quemará una resistencia SMD interna. El modo d dispone de un rango de entrada algo mayor que el b, y puede servir para comprobar que la sonda está fuera de rango.

Es común en las sondas 4..20mA dar una corriente superior a los 20mA cuando nos salimos del rango, una vez fuera de rango no podemos asegurar que las medidas sean correctas.

#### **12.6 Mapa de registros**

#### *TABLA DISCRETE INPUTS*

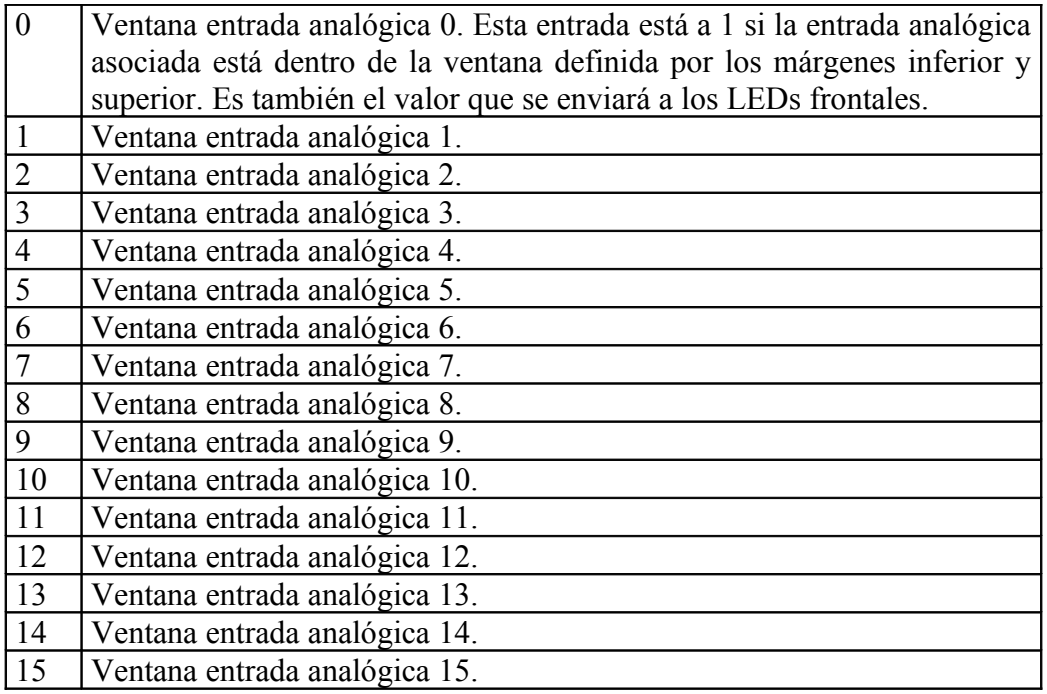

#### *TABLA COILS*

Este equipo carece de coils

#### *TABLA REGISTER INPUTS*

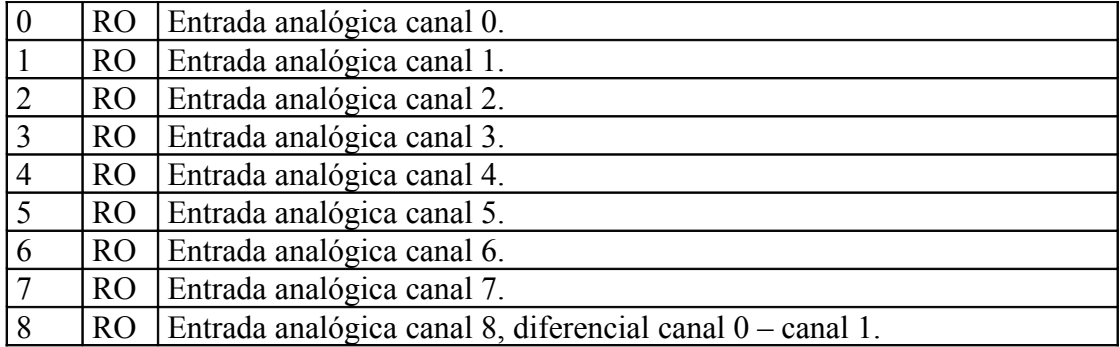

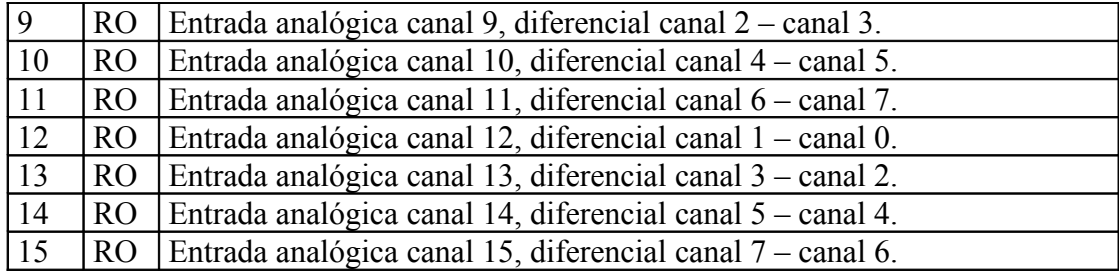

#### *TABLA HOLDING REGISTERS*

Los primeros 8 registros los ordenaremos de otra forma en versiones definitivas.

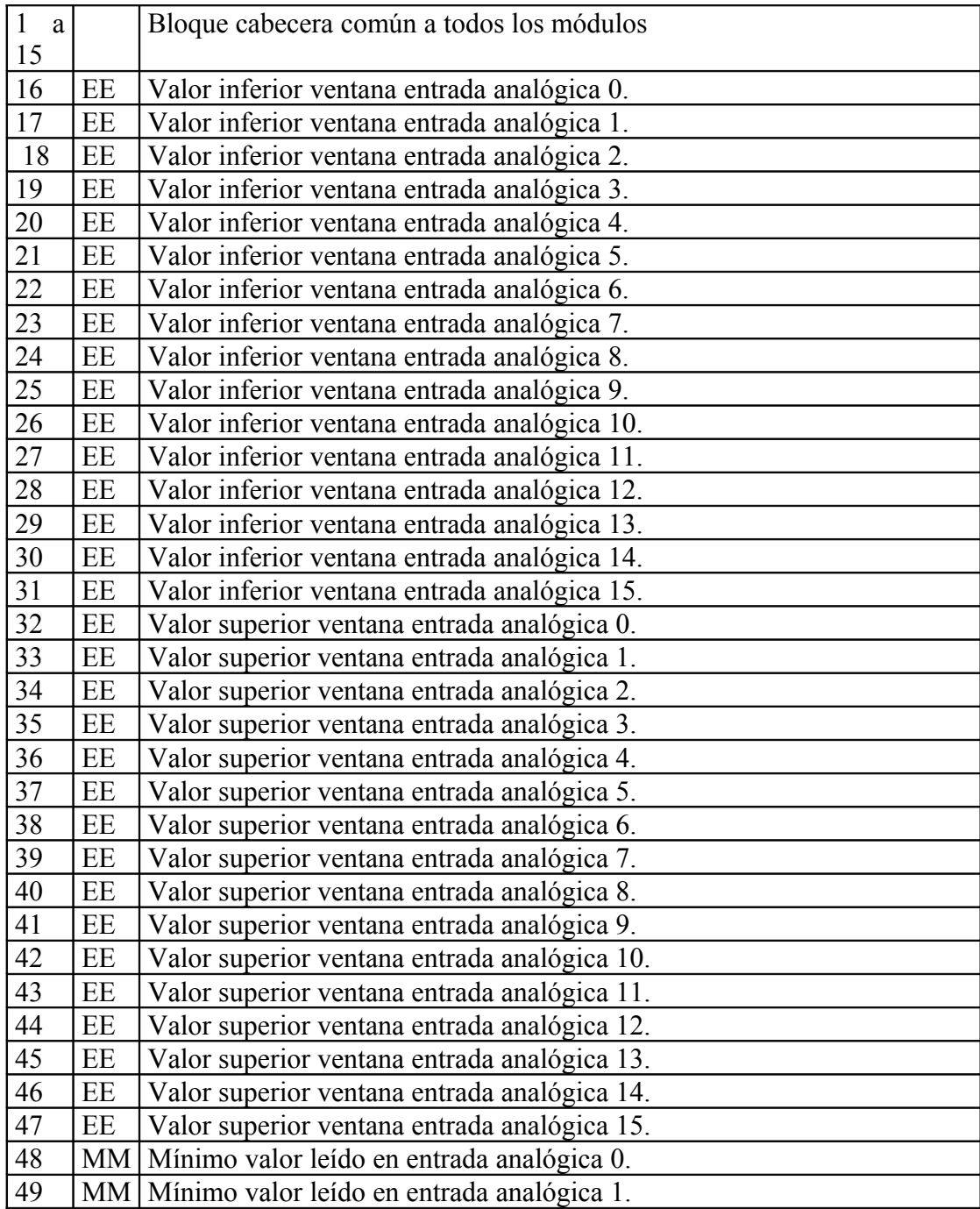

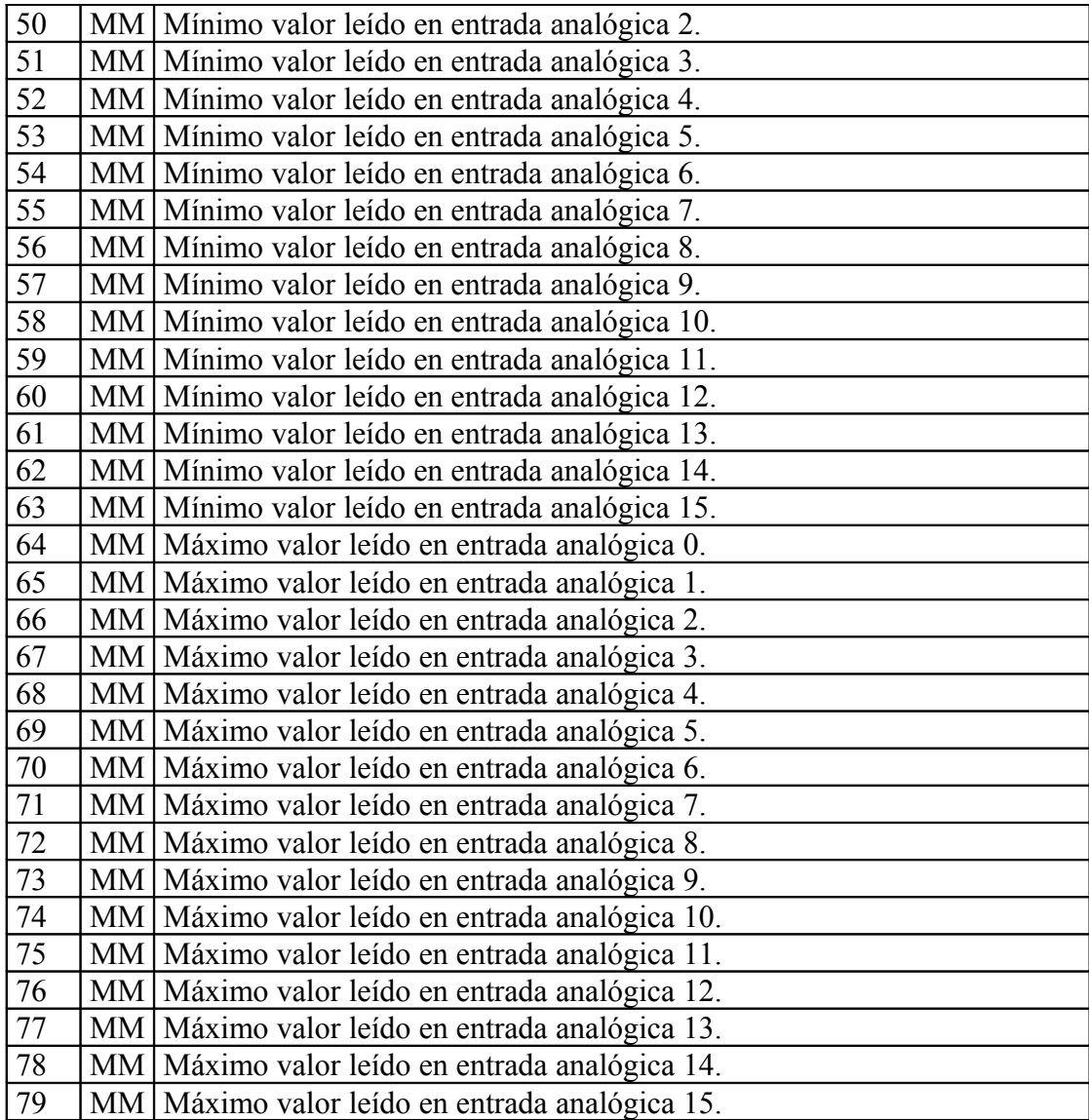

## **13 TARJETA 4ST – SALIDAS A TRIAC**

#### **13.1 Características técnicas.**

#### **Salidas**

Dispone de 4 salidas a triac y una entrada para detección de paso por cero de corriente. Cada una de las salidas puede gobernar cargas resistivas de hasta 4A. Los triacs montados en la placa soportan hasta 16A y cargas inductivas.

La limitación de 4A se debe a que los triacs al cerrar un circuito generan cierto calor. Internamente dispone de un disipador de calor y una protección, de forma que si los triacs superan los 100ºC el circuito desconecta las salidas.

Las salidas no son cortocircuitables, de modo que si supera la intensidad máxima admitida por el triac, este se daña irreversiblemente. Sustituir los triacs no es ni complicado ni caro, pero mejor tener la precaución de no dañarlos. En cualquier caso si sustituye los triacs debe hacerlo por alguna versión que tenga la chapa de disipación aislada.

El equipo puede regular la intensidad de cargas, es decir hacer un recorte al principio de la onda. Esto puede servirle para controlar la luminosidad de lámparas incandescentes, velocidad de motores universales, …

Comúnmente se conoce a dimmer.

**NOTA IMPORTANTE:** El equipo no dispone de ningún filtro de red, de forma que si hace una regulación de luz probablemente meta interferencias en la red eléctrica. Estas interferencias no afectarán a nuestros equipos y probablemente tampoco a terceros equipos. Pero la instalación o cuadro no cumplirá normativa vigente.

Para que cumpla deberá añadir un filtro de red.

Dicho filtro no es necesario si simplemente va a encender o apagar los triacs. La conmutación se realiza en paso por cero con lo que no hay ninguna interferencia. Tiene la ventaja sobre placas de relé que no hay ruidos en la conmutación.

#### **Alimentación**

La tensión ideal de alimentación del módulo es una tensión de 24 V corriente continua. Admite tensiones de alimentación entre 10 y 30 V.

#### **Consumo**

Este módulo funcionando a 24 VDC tiene un consumo máximo de 1W estando todos los LEDs y triacs activados.

## **13.2 Conexionado de la tarjeta.**

Esta tarjeta dispone de 4 salidas a triac con dos bornas cada una

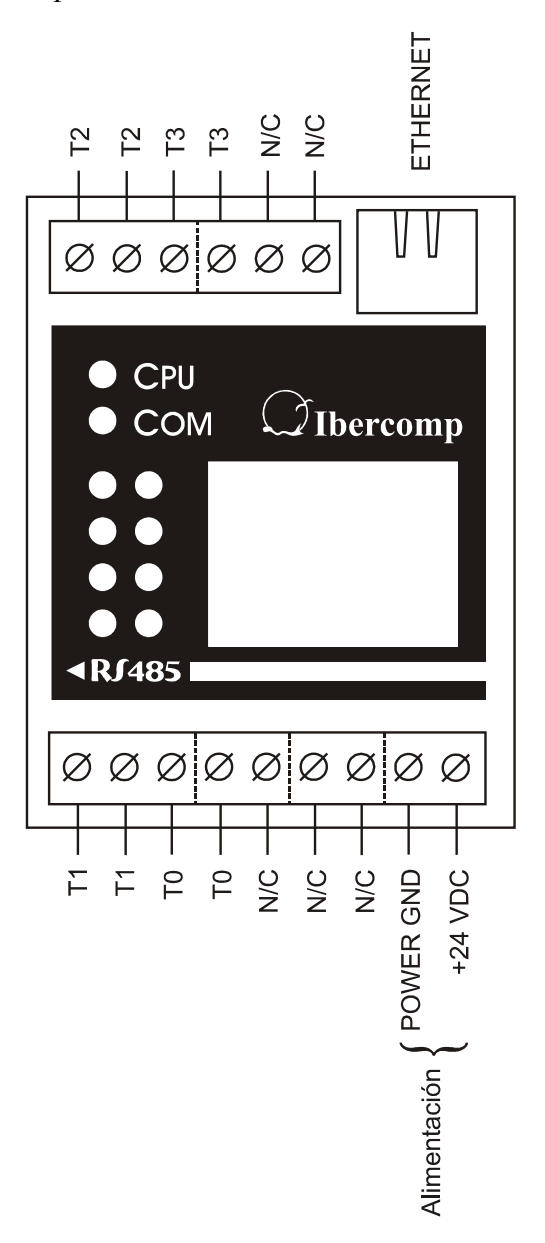

La disposición de las salidas a triac es la ilustrada en el dibujo anterior.

#### **13.3 Ejemplos de conexionado.**

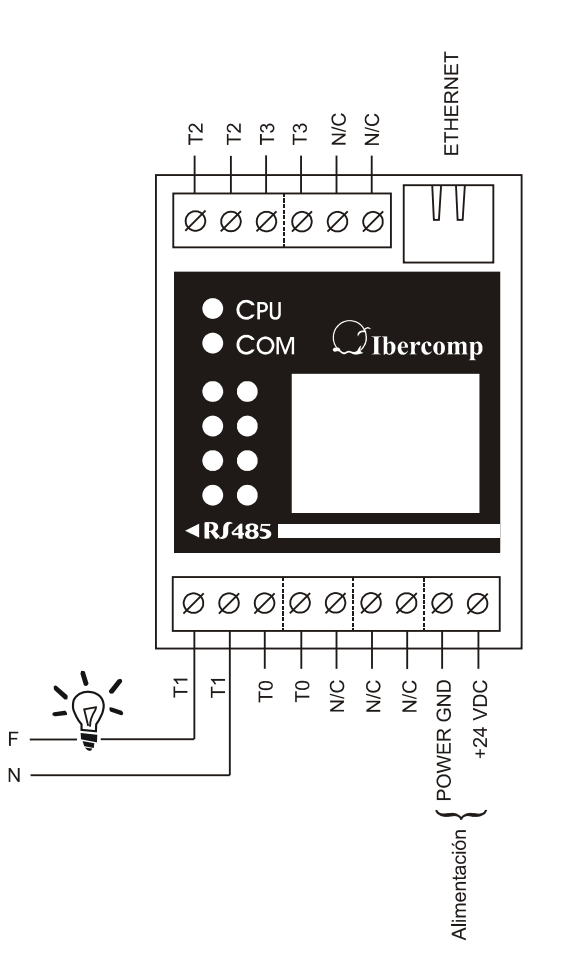

#### **13.4 Significado de los LEDs.**

LED AP Cada uno de las filas de LEDs indica el estado de una salida a triac. Si el LED de la derecha está encendido indica que el triac está dando al menos un 5% de la onda. Si está encendido el de la izquierda está dando al menos el 50% de la onda.

#### **13.5 Jumpers de configuración.**

Carece de jumpers de configuración.

#### **13.6 Mapa de registros**

#### *TABLA DISCRETE INPUTS*

Este equipo carece de discrete inputs.

#### *TABLA COILS*

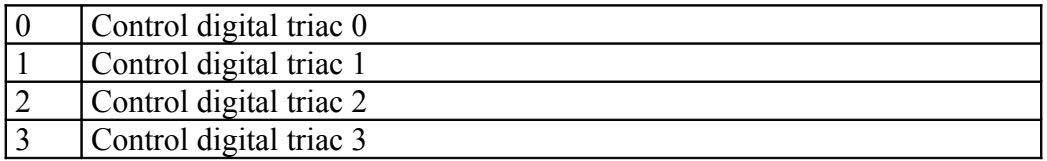

Escribiendo un 1 sobre estos registros el triac adquiere el valor del estado de triac activado por coil, registros 24 a 27. Por defecto será 100, que indica encendido el 100% del tiempo, es decir continuamente.

Si escribe un valor 0 el triac se apagará.

#### *TABLA REGISTER INPUTS*

*Este equipo carece de register inputs.*

#### *TABLA HOLDING REGISTERS*

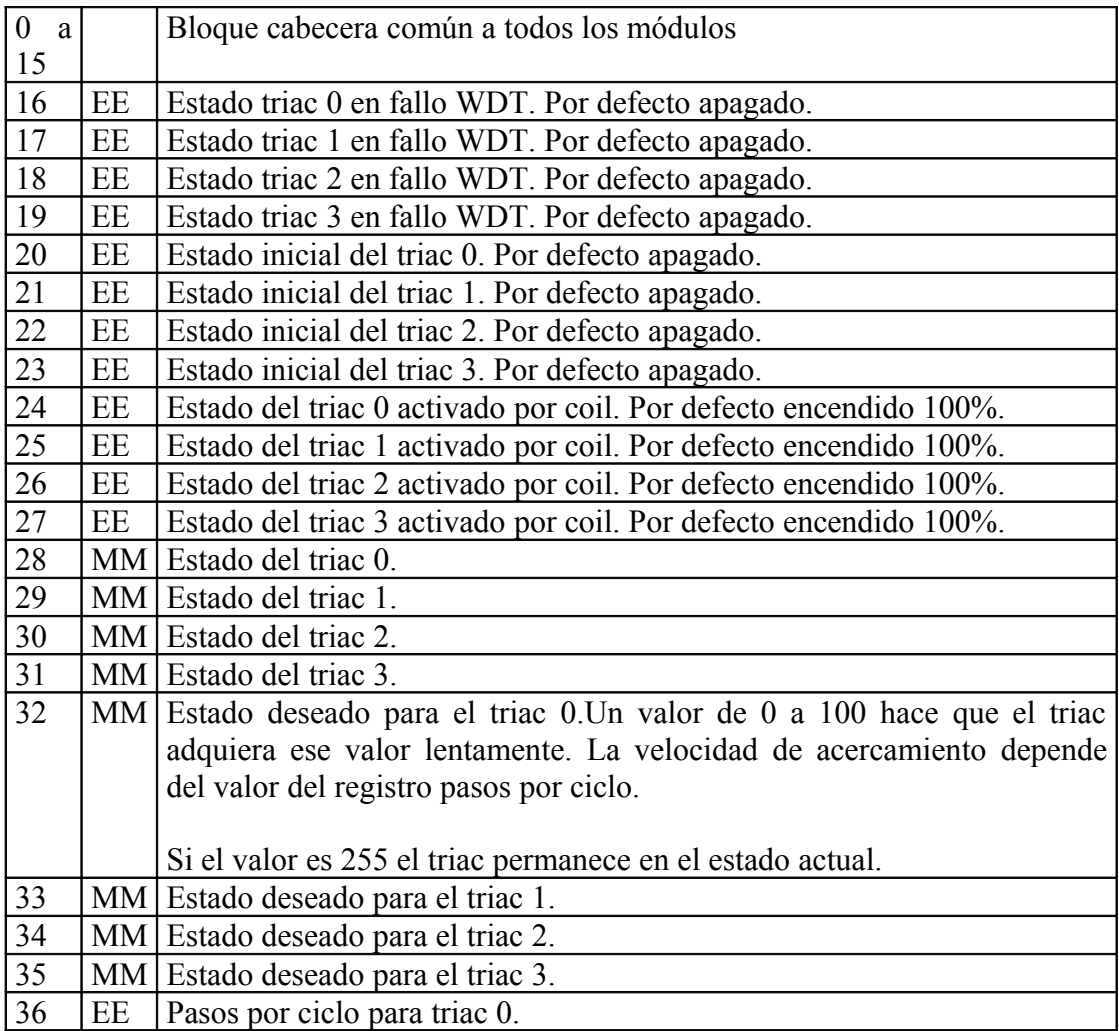

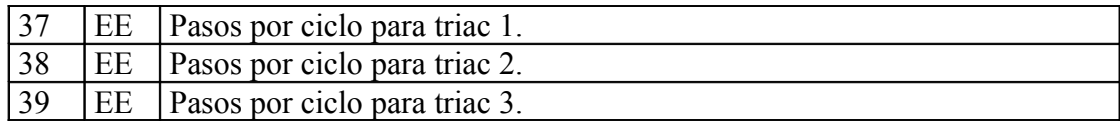

El valor de los triacs puede ir desde 0 a 100. Un valor 0 indica que el triac está permanentemente apagado, mientras que un valor 100 indica que está permanentemente encendido.

Debe tener presente que si conecta una lámpara el valor 0 a 100 no es lineal respecto a la intensidad de luz, sino que representa el trozo de semionda que recorta. Un cambio de 0 a 20 tiene menos efecto que un cambio de 40 a 60, debido principalmente a que en el primer caso hay muy poca tensión, mientras que en la mitad (50%) se dispone de la máxima tensión.

Si juega con lámparas incandescentes, observará que el brillo entre darle el 100% y el 85% de la señal es apenas perceptible, en cambio la duración del filamento se duplica en horas.

## **14 TARJETA 4EPT100 – ENTRADAS PT100**

#### **14.1 Características técnicas.**

#### **Entradas**

Se trata de un equipo para lectura de 6 sondas RTD tipo PT100 a dos hilos. Permite una lectura entre -200ºC y 800ºC con una precisión de 0.1ºC. Internamente dispone de conversor analógico de 22 bits.

#### **Alimentación**

Este modulo debe ser alimentado a 24 VDC, aunque acepta tensiones comprendidas entre 9V y 30V.

#### **Consumo**

El consumo del equipo es inferior a 1W cuando se alimenta a 24 VDC.

#### **14.2 Conexionado de la tarjeta.**

Cada una de las seis entradas dispone de dos bornas donde se conectan directamente las resistencias de medición PT100. Una de las dos bornas está conectada directamente a los 0V de la placa.

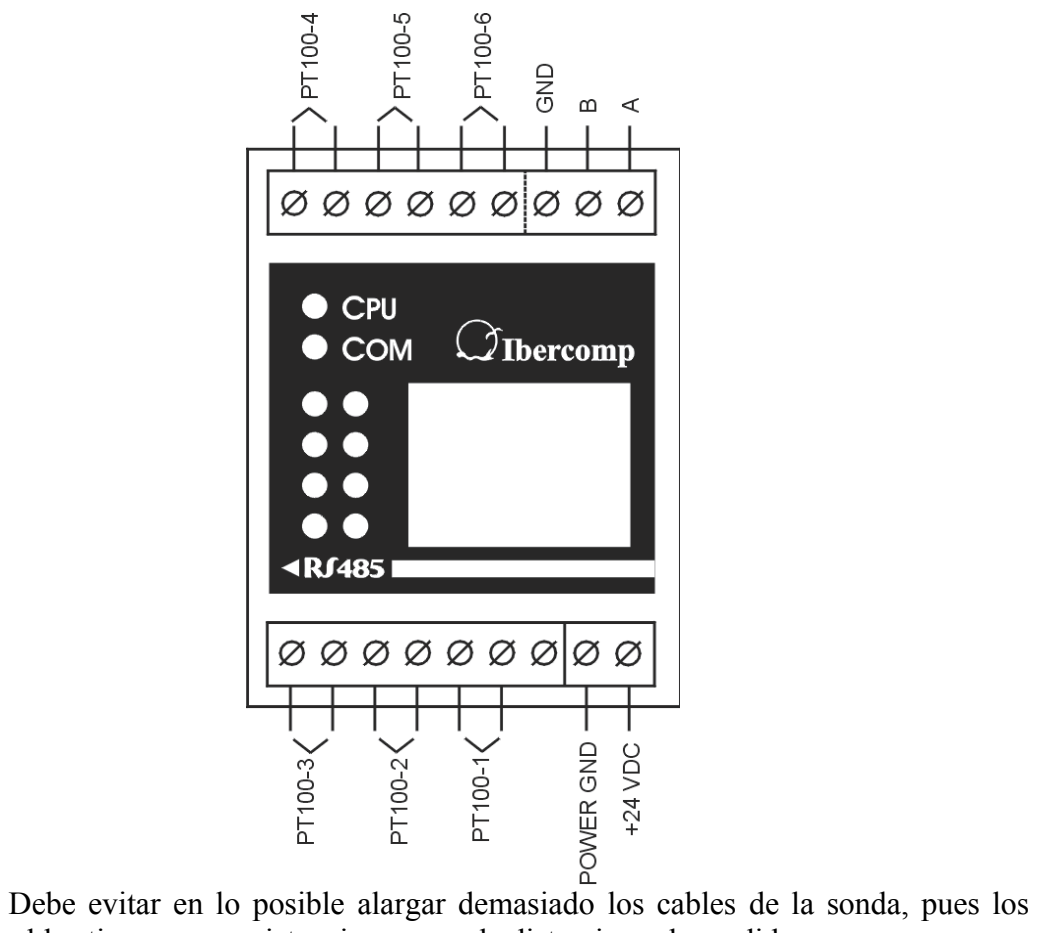

propios cables tienen una resistencia que puede distorsionar la medida.

#### **14.4 Significado de los LEDs.**

LED AP Cada uno de los LEDs de aplicación estará asociado a una entrada analógica. El funcionamiento individual de cada LED dependerá de la configuración de la tabla de registros almacenada en la posición 16.

Un LED podrá activarse según el modo en los siguientes casos:

- d) Cuando la temperatura de entrada supere un valor. Por defecto 80ºC.
- e) Cuando la temperatura de entrada esté comprendida entre una temperatura minima y una máxima..
- f) Cuando la temperatura de entrada esté por debajo de una temperatura minima o por encima de una temperatura máxima.

#### **14.6 Mapa de registros**

## *TABLA DISCRETE INPUTS*

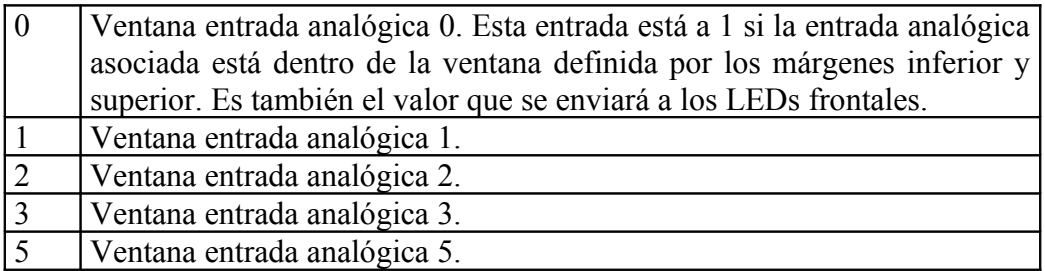

## *TABLA COILS*

Este equipo carece de coils

## *TABLA REGISTER INPUTS*

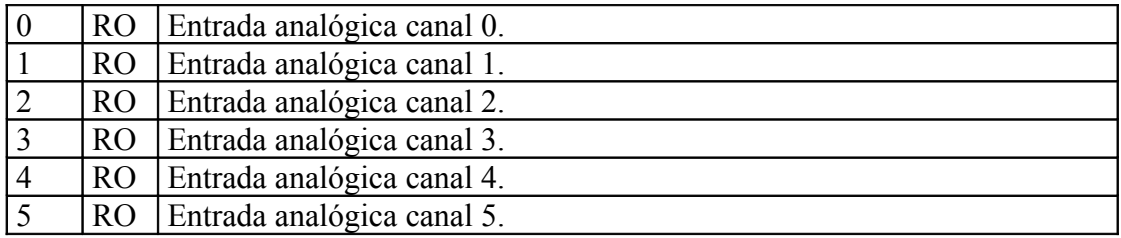

#### *TABLA HOLDING REGISTERS*

Los primeros 8 registros los ordenaremos de otra forma en versiones definitivas.

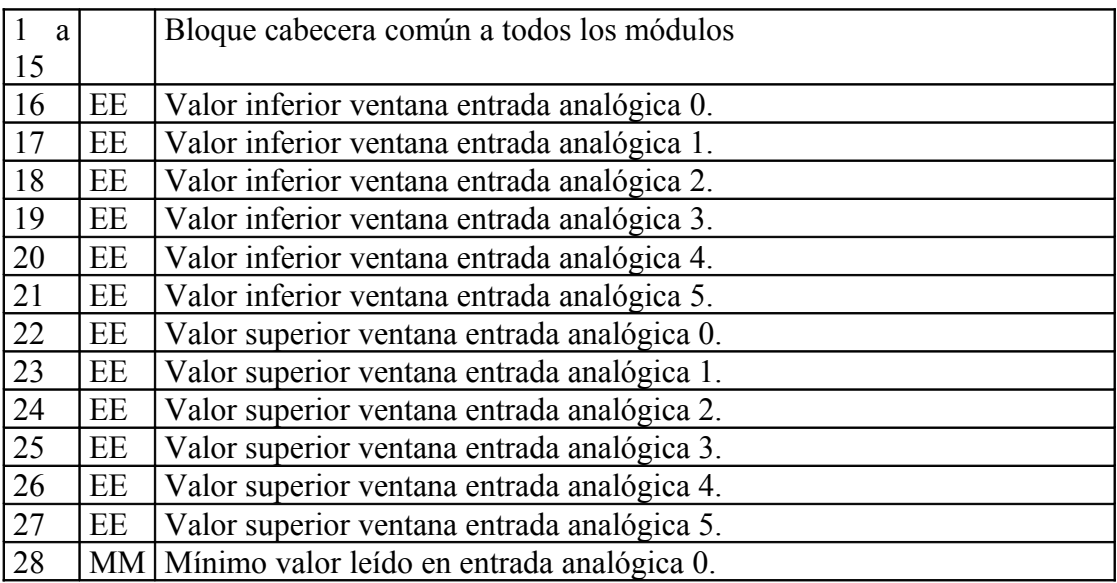

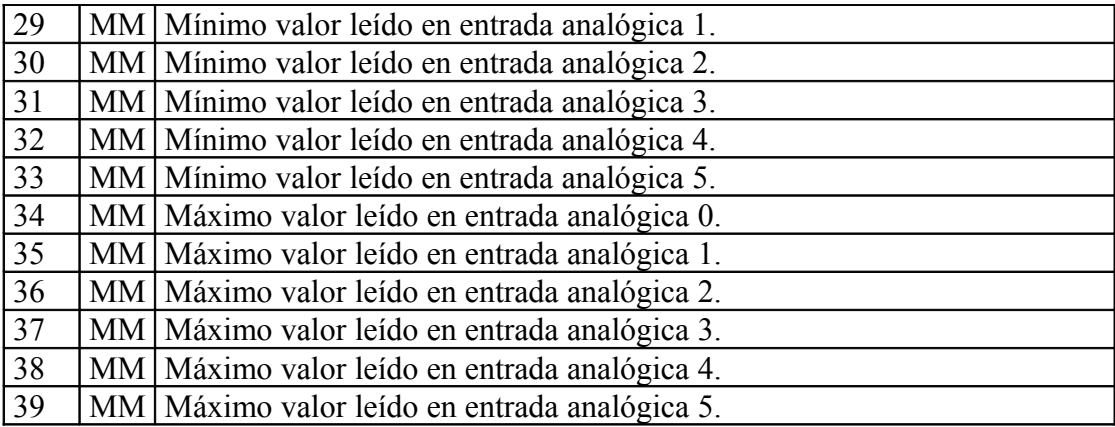

## **15 CONSEJOS SOBRE INSTALACION ETHERNET**

Para montar una red en una instalación industrial es recomendable tomar una serie de precauciones básicas con la finalidad de evitar problemas. Si se toman no tiene porque haber problemas.

La norma dice que los cables de datos no deben ir junto con los cables de tensión, pero la realidad es que en la mayoría de los casos van a ir juntos. Por ello es recomendable que el cable a utilizar sea del tipo STP categoría 5, es decir apantallado.

La pantalla del cable Ethernet debe estar conectada a tierra únicamente en un extremo, de forma que por la pantalla no circule corriente. Si se conectan los extremos se corre el riesgo que una diferencia de potencial entre las dos tierras genere una corriente que nos puede causar interferencias.

El cable Ethernet, entre nuestro equipo y el switch, concentrador o router no debería tener nunca más de 100m. Nuestro equipo trabaja a 10M, que es mucho más robusto que trabajar a 100M.

Si la distancia entre el equipo y el switch es superior a 100M debe intercalar en la mitad otro switch, que haga la función de repetidor. En el mercado hay switches muy económicos, que funcionan, pero hay que tener cuidado, pues algunos a la menor tormenta o interferencia se cuelgan y obligan a ir a la instalación a resetearlo manualmente (cortar la corriente y volverla a dar).

Nosotros sugerimos que utilice switches industriales, cuyo precio es superior, pero suelen llevar un WDT o sistema de monitorización que los reinicializa automáticamente cuando algo falla.

También puede cambiar de medio, es decir poner tramos WiFi, WiMax, Fibra Optica, radio enlace, ….. Si lo hace deberá tener en cuenta que todos estos cambios introducen normalmente latencias.

## **16 CONDICIONES DE GARANTIA**

Nosotros hemos puesto el máximo interés y esmero en el diseño de esta nueva familia de tarjetas Ethernet, y están concebidas para funcionar todos los días 24 horas sin que se manifiesten problemas.

Ibercomp SA se compromete a dar una garantía contra todo defecto de fabricación de 3 años desde la fecha de factura en los equipos Ethernet compactos.

Quedan exentos de garantía cualquier rotura que se haya realizado físicamente o sea resultado directo de una mala instalación, alimentación a una tensión incorrecta o a sobretensiones inducidas a través de la red eléctrica o líneas de datos.

La garantía incluye todos los elementos que hayan de sustituirse y la mano de obra necesaria para realizar dicha reparación. Si el equipo no tuviese arreglo bajo garantía se sustituirá por otro nuevo idéntico o modelo superior sustitutivo.

La garantía no incluye los gastos de transportista hacia nuestros talleres.

Ibercomp SA, como empresa fabricante del equipo no se hace responsable de:

- 1) Cualquier daño o perjuicio que pueda ocasionar el equipo como consecuencia de un fallo de su funcionamiento o perdida de datos.
- 2) Los fallos o defectos que pudieran hallarse en el software o ejemplos asociados al mismo. Estos están en continuo desarrollo y podrá actualizarse de forma gratuita siempre que haya una nueva versión disponible.

El software o ejemplos que suministramos son gratuitos, aunque Ibercomp posee sus derechos. Usted es libre de utilizarlo, utilizar el de terceros o bien desarrollarse su propio software.

Ibercomp SA garantiza la aceptación de la devolución del equipo hasta 30 días después de la fecha de adquisición con la condición de que el equipo y accesorios así como su embalaje se encuentren en su estado original.

Si la adquisición fue realizada a través de tienda o distribuidor la devolución del paquete deberá realizarse obligatoriamente a través de la misma.

Para que la garantía del equipo sea válida, el usuario deberá registrarse rellenando hoja de registro y enviarla junto a un comprobante de compra antes de los 15 días, de no hacerlo la garantía del equipo será la mínima exigida por ley.

# **17 Hoja de Registro**

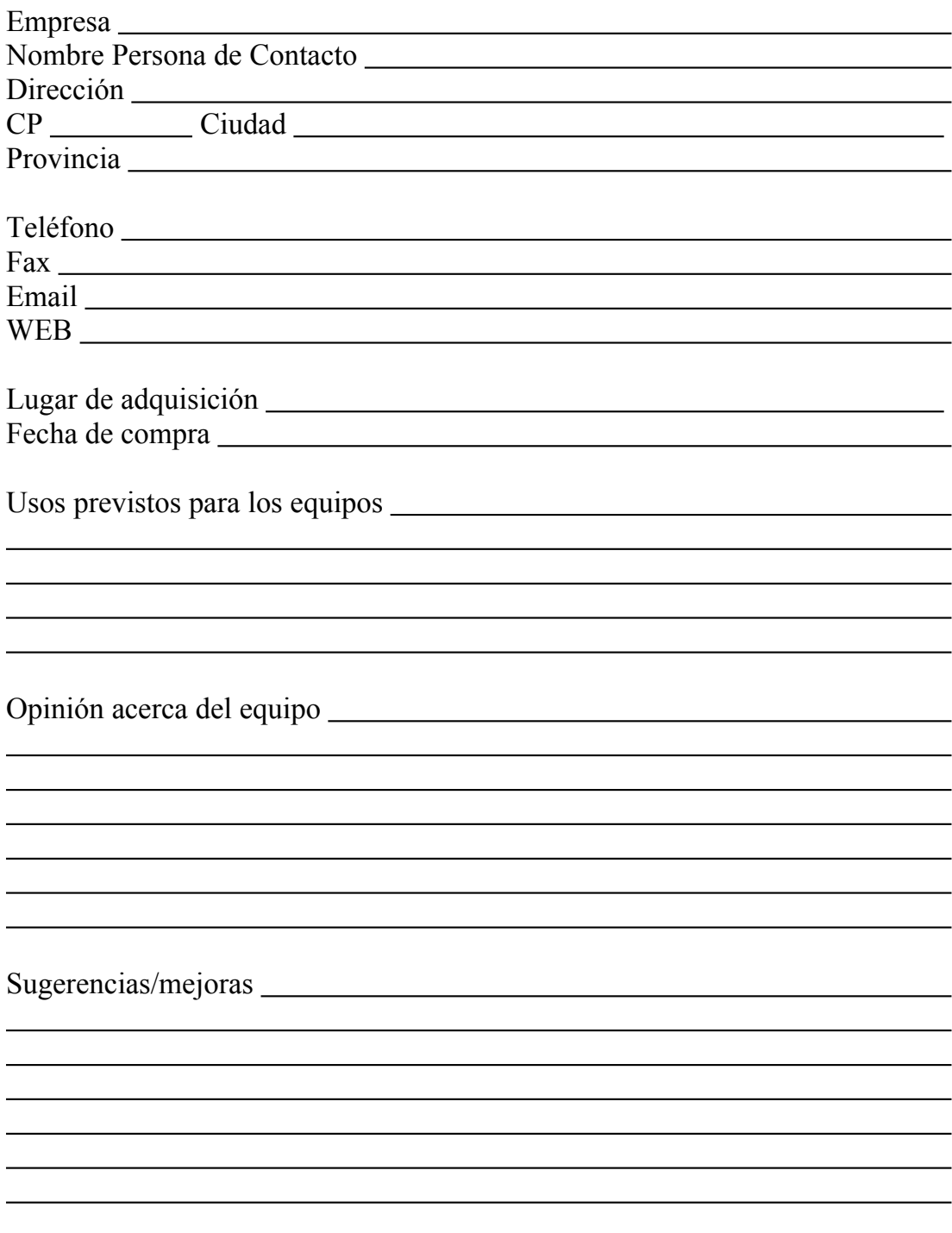

Esta hoja de registro debe enviarse solo en el caso de que se acepten las condiciones de garantía expuestas en este manual. La no aceptación de las condiciones implicará la aplicación de una garantía mínima.

Si ha adquirido varios equipos en un solo pedido, será suficiente rellenar una única hoja que englobe toda la factura.